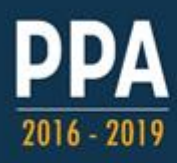

# **GUIA PARA MONITORAMENTO E AVALIAÇÃO**

Orientações Básicas para preenchimento do monitoramento do PPA 2016 - 2019

# **ANO-BASE 2018**

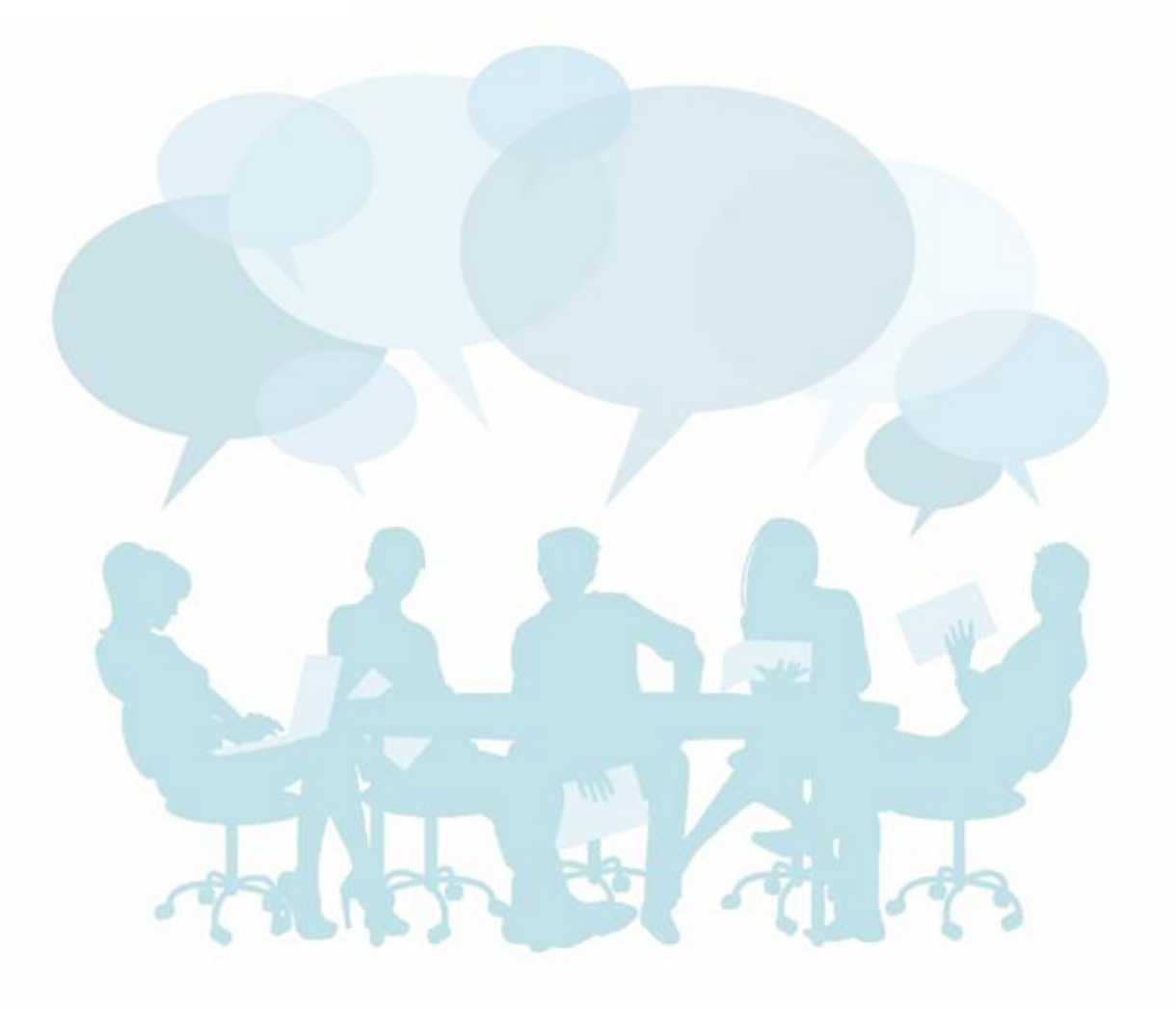

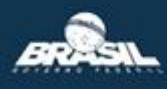

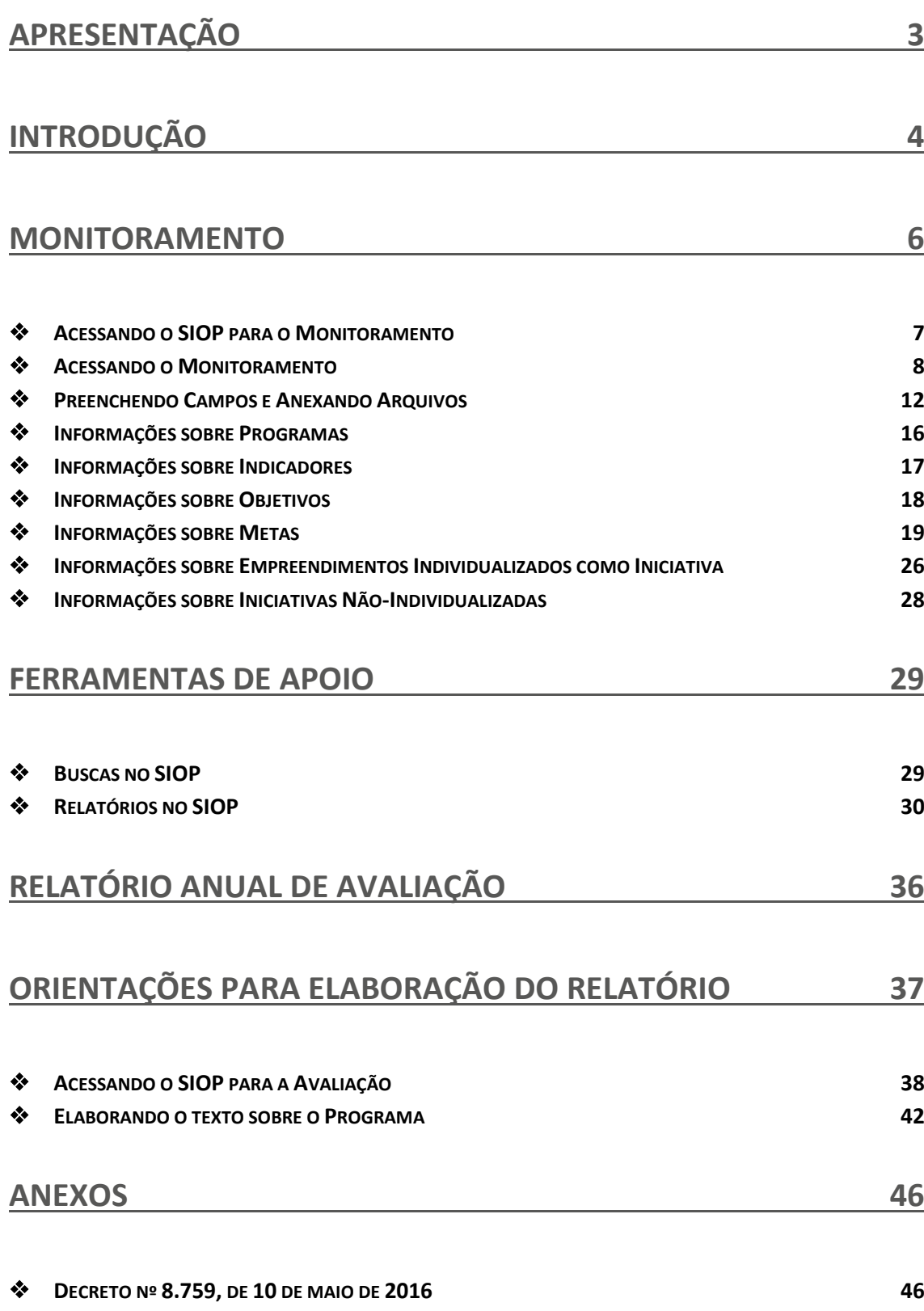

**PORTARIA Nº 347, DE 14 [DE NOVEMBRO DE](#page-47-0) 2016 48**

# <span id="page-2-0"></span>**APRESENTAÇÃO**

Esse guia se presta a auxiliar os órgãos do governo federal no trabalho de registro e consolidação das informações dos processos de monitoramento e avaliação do PPA 2016-2019, ano-base de 2018.

De acordo com o Decreto nº 8.759 de 10 de maio de 2016, que regulamenta a gestão do PPA 2016-2019, compete ao Ministério do Planejamento, Desenvolvimento e Gestão, em articulação com os demais órgãos e entidades do Poder Executivo federal, coordenar os processos de monitoramento, avaliação e revisão do PPA 2016-2019, e disponibilizar metodologia, orientação e apoio técnico para a sua gestão.

Segundo a Portaria nº 347, de 14 de novembro de 2016, do Ministério do Planejamento, Desenvolvimento e Gestão, a Secretaria de Planejamento e Assuntos Econômicos (SEPLAN) é responsável pela coordenação dos processos de elaboração, revisão, monitoramento e avaliação do Plano Plurianual.

Compete à SEPLAN:

- Coordenar os processos e consolidar as informações de monitoramento, avaliação e revisão do PPA 2016-2019 em articulação com os demais órgãos e entidades do Poder Executivo;
- Disponibilizar metodologia, orientação e apoio técnico para o monitoramento e a avaliação do PPA 2016-2019;
- Coletar e inserir informações sobre os Indicadores dos Programas Temáticos no SIOP, observadas as especificidades e periodicidades próprias de cada indicador, bem como sobre a execução dos financiamentos extraorçamentários dos Objetivos;
- Orientar os órgãos e entidades do Poder Executivo sobre o cadastramento dos gestores responsáveis pela prestação das informações sobre os Objetivos e respectivos atributos dos Programas Temáticos no SIOP;
- Fomentar a participação social no processo de monitoramento e avaliação do PPA 2016-2019; e
- Definir critérios e procedimentos adicionais para o monitoramento, a avaliação e a revisão do PPA 2016-2019, caso necessário.

A SEPLAN se coloca à disposição para o esclarecimento de eventuais dúvidas através do telefone (61) 2020‐4800 e do e-mail [seplan‐](mailto:seplan‐ppa@planejamento.gov.br) [ppa@planejamento.gov.br.](mailto:seplan‐ppa@planejamento.gov.br)

# <span id="page-3-0"></span>**INTRODUÇÃO**

O monitoramento do PPA 2016-2019 é atividade estruturada a partir da implementação de cada Programa Temático, orientada para o alcance das metas da administração pública federal, tendo como objetivos:

- $\triangleright$  Subsidiar a implementação das políticas referenciadas no PPA 2016-2019, de forma a viabilizar seus Objetivos e Metas;
- $\triangleright$  Produzir, organizar e analisar informações sobre as políticas públicas e sua implementação;
- Gerar subsídios para o aperfeiçoamento das políticas públicas e dos Programas do Plano;
- Produzir subsídios para decisões relativas à alocação de recursos; e
- Contribuir para a transparência, o controle e a participação social das ações do Governo.

Os Programas Temáticos expressam e orientam a ação governamental para a entrega de bens e serviços à sociedade a partir de recortes selecionados de políticas públicas. Esses programas devem ser monitorados por meio do acompanhamento dos seguintes atributos: Indicadores (a cargo da Seplan); Objetivos; Metas; e Iniciativas.

Apesar de se organizar a partir dos Programas Temáticos, o processo de monitoramento também deve gerar informações para outros recortes de políticas públicas adotados pelo governo federal. Estes recortes estão organizados em três tipos de "Agendas": Agendas Transversais, Agendas Temáticas e Agenda dos Objetivos de Desenvolvimento Sustentável (ODS).

As Agendas permitem uma visão sistematizada das ações de governo para públicos ou temas específicos, propiciando outra perspectiva para seu monitoramento.

As Agendas Transversais do PPA 2016-2019 são:

- Criança e Adolescente
- $\blacktriangleright$  Juventude
- $\triangleright$  Pessoa Idosa
- $\triangleright$  Políticas para as Mulheres
- $\triangleright$  População LGBT
- Pessoas com Deficiência
- População em Situação de Rua
- $\triangleright$  Igualdade Racial
- $\triangleright$  Povos Indígenas

As Agendas Temáticas são as seguintes:

- Usos Múltiplos da Água
- Desenvolvimento Rural Sustentável
- $\triangleright$  Economia Solidária

O monitoramento também gera informações relativas à Agenda 2030 da Organização das Nações Unidas (ONU), composta pelos Objetivos de Desenvolvimento Sustentável (ODS), que são:

- ODS 1 Erradicação da Pobreza
- $\geqslant$  ODS 2 Fome Zero
- ODS 3 Boa Saúde e Bem-Estar
- ODS 4 Educação de Qualidade
- ODS 5 Igualdade de Gênero
- ODS 6 Água Limpa e Saneamento
- ODS 7 Energia Acessível e Limpa
- ODS 8 Emprego Digno e Crescimento Econômico
- ODS 9 Indústria, Inovação e Infraestrutura
- ODS 10 Redução das Desigualdades
- ODS 11 Cidades e Comunidades Sustentáveis
- ODS 12 Consumo e Produção Responsáveis
- ODS 13 Combate às Alterações Climáticas
- ODS 14 Vida debaixo D'Água
- ODS 15 Vida Sobre a Terra
- ODS 16 Paz, Justiça e Instituições Fortes
- ODS 17 Parcerias em Prol das Metas

# <span id="page-5-0"></span>**MONITORAMENTO**

O monitoramento visa acompanhar continuamente a implementação dos programas e políticas em relação a seus objetivos, metas e iniciativas, visando à produção de informações úteis para o processo de tomada de decisões por parte das instâncias deliberativas e administrativas do governo federal.

São atividades periódicas do monitoramento do PPA 2016-2019:

- Apuração dos indicadores correspondentes aos programas temáticos (inserção feita pela SEPLAN);
- Análise situacional dos objetivos de cada programa (preenchimento feito pelos órgãos setoriais no SIOP);
- Análise situacional, registro quantitativo e levantamento de providências das metas (preenchimento feito pelos órgãos setoriais no SIOP);
- Análise situacional dos empreendimentos individualizados como iniciativas (preenchimento feito pelos órgãos setoriais no SIOP);
- $\triangleright$  Análise situacional das demais iniciativas (não obrigatório).

As informações produzidas no monitoramento do PPA 2016-2019 dão subsídio à elaboração:

- $\triangleright$  Da Mensagem Presidencial que inaugura a sessão legislativa;
- Da Prestação de Contas da Presidência da República (PCPR);
- Do Relatório de Gestão do órgão;
- Do Relatório Anual de Avaliação do PPA;
- $\triangleright$  De demais relatórios e análises pertinentes à organização e à gestão das políticas públicas nacionais.

O registro das informações do monitoramento deverá ser realizado por meio do Sistema Integrado de Planejamento e Orçamento - SIOP. Cabe aos órgãos identificados na Lei do PPA 2016-2019 como responsáveis por Objetivos e Metas o fornecimento das informações por meio do SIOP.

As informações sobre Objetivos e Metas de consecução coletiva deverão ser enviadas ao Órgão Responsável pelo atributo no prazo mínimo de dez dias úteis anteriores ao encerramento do prazo estabelecido para o preenchimento do Monitoramento no SIOP (para esse guia, 31 de janeiro de 2019).

Com relação às Iniciativas (individualizadas ou não), as informações devem ser prestadas pelo Órgão responsável pelo Objetivo ao qual estão vinculadas.

## <span id="page-6-0"></span>**Acessando o SIOP para o Monitoramento**

Para acessar o módulo de monitoramento, é necessário entrar em [https://www.siop.gov.br](https://www.siop.gov.br/) e realizar *login* no SIOP com CPF e senha. Em seguida, deve-se selecionar Perfil "Gestão PPA" e Exercício "2018", conforme as imagens abaixo.

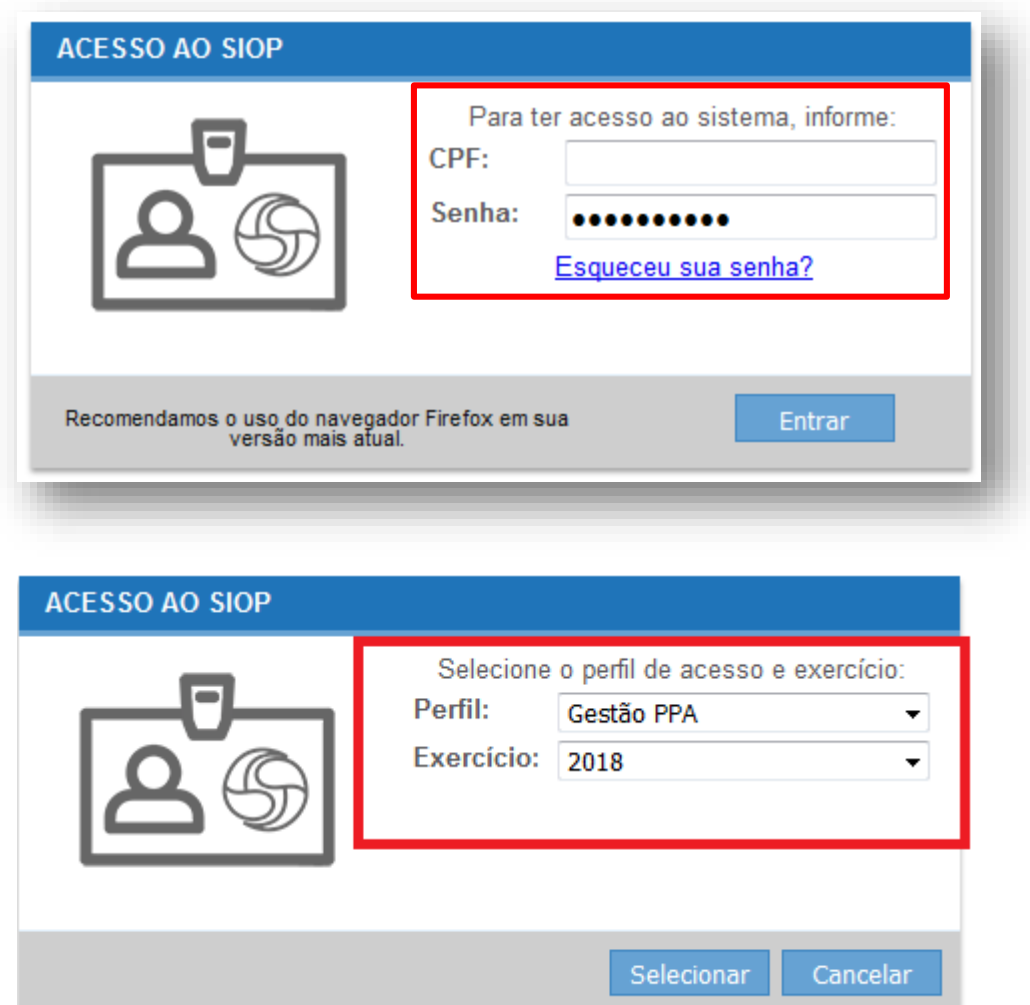

Existem duas permissões de acesso diferentes para o módulo de monitoramento do PPA: de visualização e de preenchimento das informações.

Todo usuário com perfil cadastrado no SIOP poderá visualizar as informações de monitoramento cadastradas para todos os 54 programas temáticos. Entretanto, apenas usuários cadastrados no SIOP com o perfil "Gestão PPA" e com o papel de "Preenchedor Monitoramento" para determinado órgão têm a permissão de inserir e gravar informações relativas ao monitoramento dos objetivos e dos atributos a eles vinculados, ou das metas de responsabilidade daquele órgão.

Para saber quais permissões o usuário possui, basta selecionar o nome deste na barra superior do SIOP e depois selecionar "perfil".

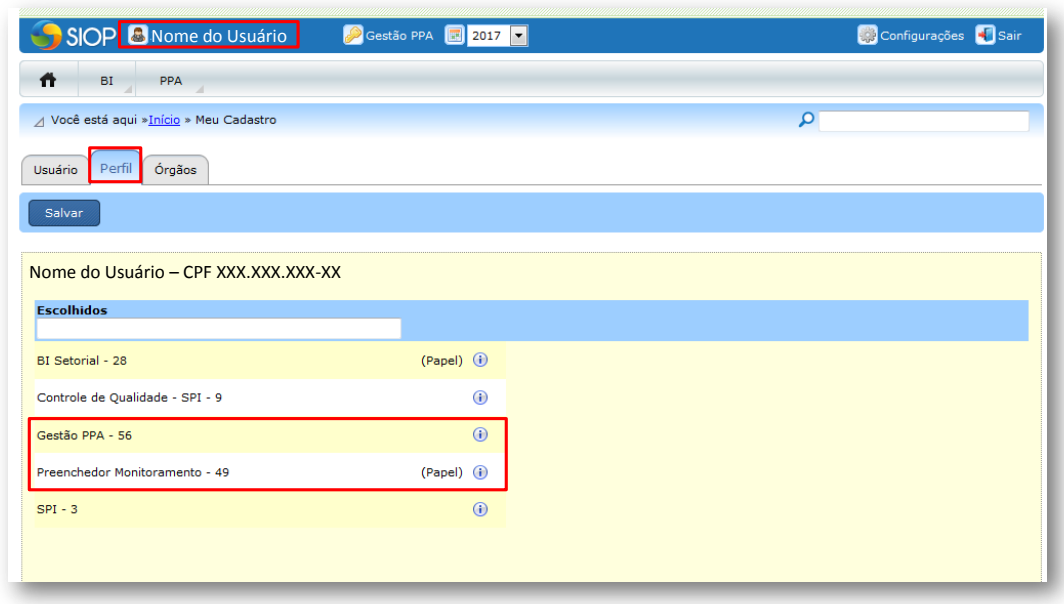

## <span id="page-7-0"></span>**Acessando o Monitoramento**

Inicialmente, no menu superior, selecionar "PPA", e, dentro do grupo Monitoramento, clicar no item "Monitoramento".

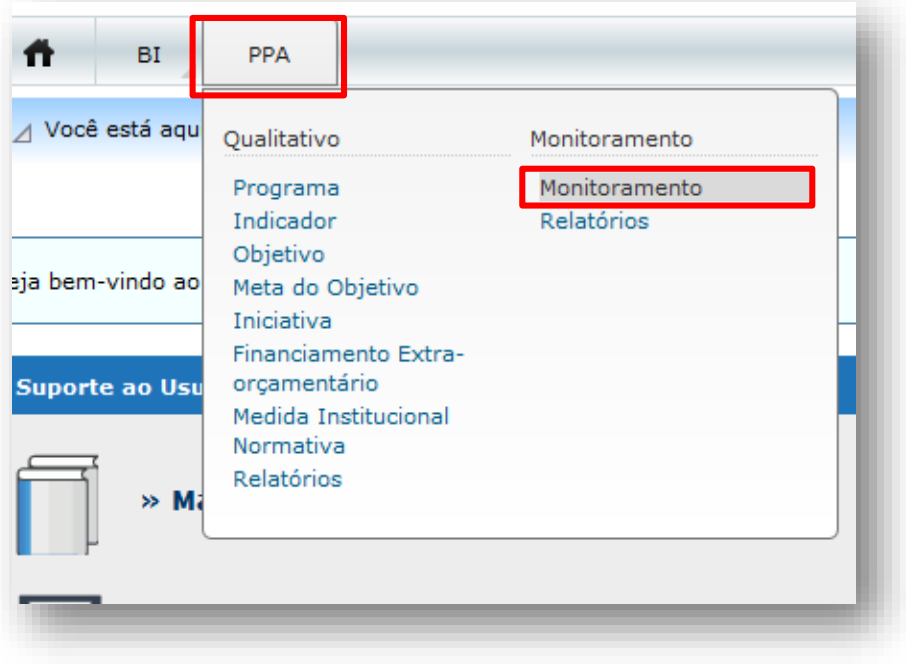

Ao acessar o menu PPA – Monitoramento, o sistema abre, inicialmente, uma tela de boas-vindas, contendo algumas informações básicas sobre o monitoramento.

\*\*\*\* Atenção \*\*\*\*

Informamos que está disponível a captação das informações sobre o Monitoramento dos Objetivos, Metas e Iniciativas, relativas ao ano-base 2018.

As informações prestadas no SIOP serão referências/subsídios para a elaboração de documentos oficiais do Governo, como a Prestação de Contas da Presidência da República e o Relatório de Gestão, culminando com a elaboração do Relatório de Avaliação do PPA, além de serem importantes para comunicação das realizações do Governo à sociedade.

Lembramos que está disponível o preenchimento de informações sobre Monitoramento das Iniciativas não individualizadas, porém, esse preenchimento é facultativo, continuando obrigatório apenas para as Iniciativas individualizadas.

#### Atenciosamente, **SEPLAN/MP**

A tela é dividida em duas partes. Do lado esquerdo, há uma árvore de navegação, que permite ao usuário selecionar os atributos do PPA que deseja visualizar. Do lado direito está localizada a área de preenchimento. Ao clicar em um atributo na árvore de navegação, o usuário irá visualizar as informações deste na área de preenchimento. É também na área de preenchimento que serão inseridas as informações do monitoramento.

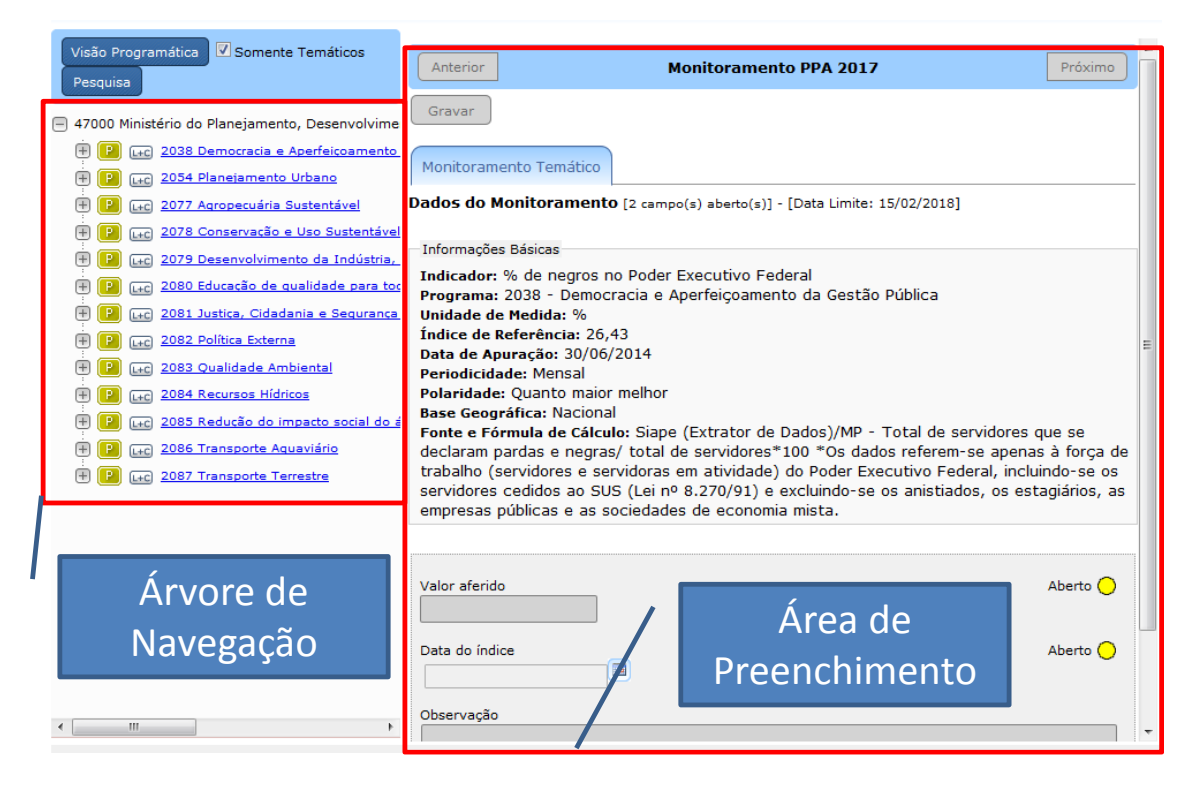

São duas visões possíveis na árvore de navegação: a programática e a institucional.

- $\triangleright$  Na visão programática, os atributos são organizados de acordo com a estrutura de Programas do PPA. Na raiz da árvore são exibidos os programas, e, abaixo deles, os atributos a eles vinculados. Os programas contêm indicadores e objetivos, e estes últimos, por sua vez, contêm as metas, as iniciativas e os financiamentos de outras fontes. As metas podem ser regionalizadas.
- $\triangleright$  Na visão institucional, os atributos do PPA são organizados com base nos órgãos aos quais estão vinculados. Os atributos vinculados ao órgão são o objetivo e a meta. Assim, na raiz da árvore, são exibidos os órgãos aos quais o usuário está vinculado e, abaixo deles, os Programas que possuem algum objetivo ou meta referente àquele órgão. Abaixo de cada Programa são exibidos os objetivos de responsabilidade daquele órgão com as metas e os demais atributos a ele vinculados, bem como objetivos de outro órgão que contenham metas do órgão selecionado.

Quando logado no perfil "Gestão PPA", o padrão inicial será a visão institucional, mas o botão localizado acima da árvore permite a alteração entre as visões programática e institucional.

Ao lado do botão que altera as visões, existe um controle denominado "Somente Temáticos", que permite ao usuário selecionar os tipos de programas

que serão exibidos na árvore. Se o controle estiver marcado, o sistema ocultará todos os programas não temáticos (programas de gestão e operações especiais), conforme apresentado na figura abaixo:

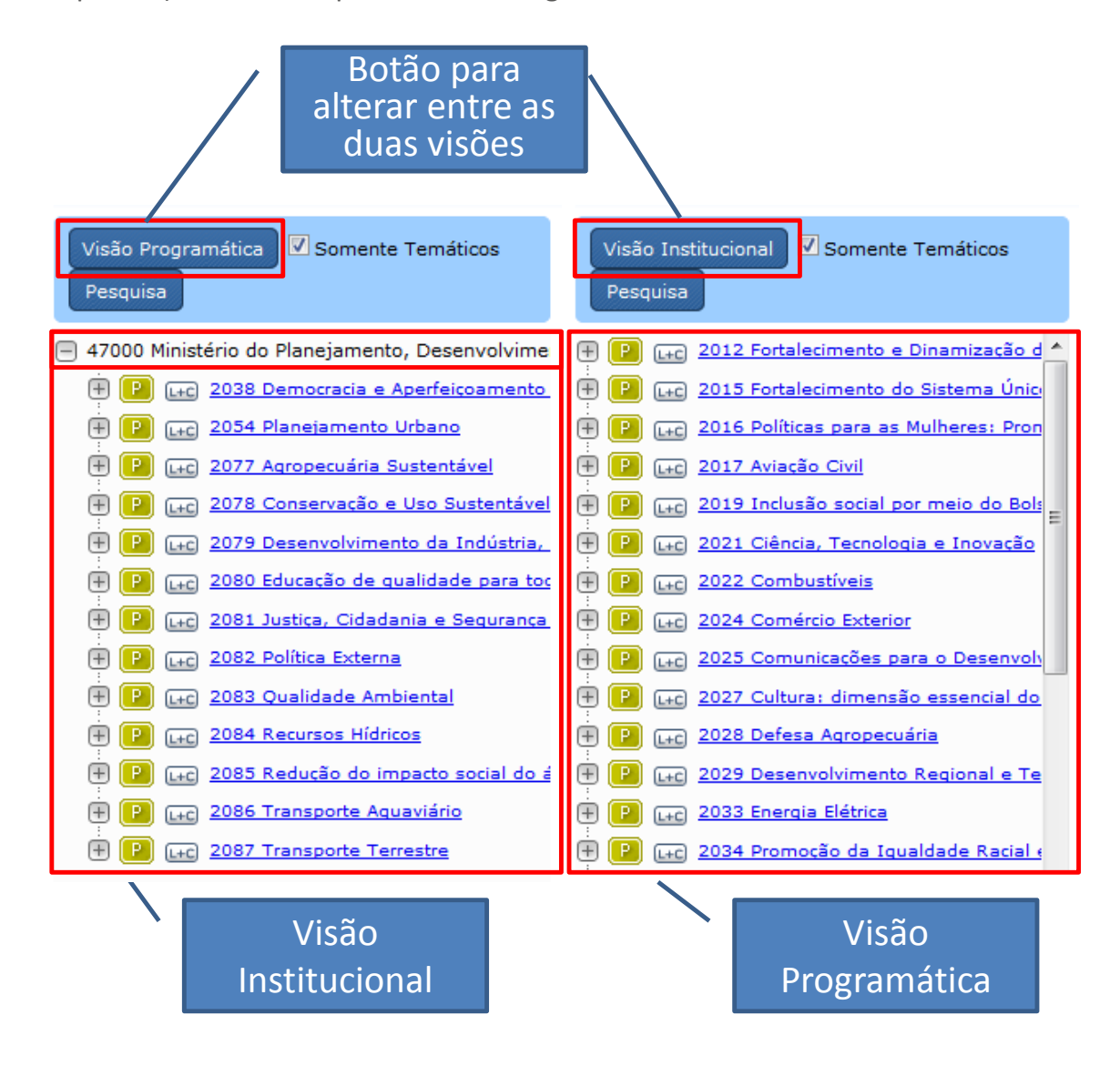

O usuário só poderá alterar os atributos que estão sob responsabilidade do Órgão ao qual ele está vinculado. Entretanto, ele conseguirá visualizar os itens de outros órgãos através da visão programática.

Caso o usuário tenha acesso ao preenchimento e o período de monitoramento esteja aberto para captar informações, os atributos serão apresentados na forma de campos editáveis, e o botão Gravar estará habilitado. Caso contrário, os atributos serão apresentados, porém os campos estarão desabilitados para edição.

## <span id="page-11-0"></span>**Preenchendo Campos e Anexando Arquivos**

Devem ser preenchidas as análises situacionais dos Objetivos, Metas e Iniciativas.

#### Análise Situacional da Meta Aberto ( O principal produto desta meta é a Jornada de Transformação de Serviços Públicos, que consiste em atividades de catalogação de metodologias e ferramentas de TI, para fornecer à administração pública ferramentas de gestão para melhoria dos serviços prestados aos cidadãos e empresas, com ênfase na sua simplificação e digitalização. As ferramentas visam apoiar os órgãos e entidades: a) no conhecimento dos servicos núblicos prestados, sob a nerspectiva do usuário; b) no processo de

Para a composição das análises situacionais, devem ser consideradas as seguintes orientações:

- $\triangleright$  Utilizar linguagem clara e concisa;
- Evitar repetição de informações no texto das metas e dos objetivos;
- $\triangleright$  Sempre que uma sigla aparecer pela primeira vez dentro de um campo (objetivo, meta ou iniciativa), deve aparecer o nome completo antes da sigla;
- $\triangleright$  Sempre que possível, deve ser evitado detalhar processos internos de cada órgão.

De forma geral, posicionando o mouse sobre a área de preenchimento de um campo, o sistema apresenta uma mensagem explicando que tipo de informação é esperada para esse campo, auxiliando o preenchedor. Por exemplo, ao passar o cursor pela análise situacional de um objetivo aparece a seguinte mensagem:

*"Descrever as principais realizações no ano, os fatores que contribuíram e os que dificultaram a execução do Objetivo, a previsão de realização para o próximo ano, os arranjos de gestão a as pactuações mais relevantes. Não deve ser uma simples repetição da análise situacional das metas e das iniciativas contidas nos objetivos, mas sim um texto que apresente um olhar agregado em relação ao avanço do conjunto dos seus atributos."*

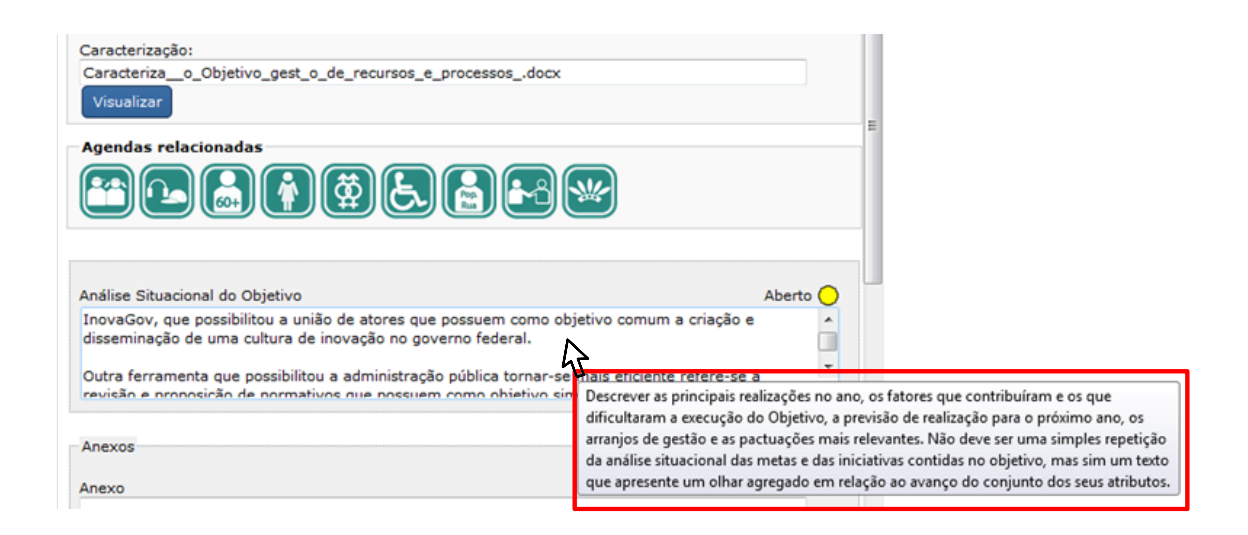

Se necessário, é possível anexar arquivos à análise situacional dos objetivos, das metas e das iniciativas (relatórios, planilhas, PDFs, etc.). Os arquivos anexados vão para o banco de dados do monitoramento. Para enviar um arquivo, o usuário deve clicar no botão "Anexar" e escolher o arquivo que deseja enviar. Quando o arquivo for selecionado, seu nome e a pasta onde está localizado aparecerão no campo em branco abaixo do título do atributo. Em seguida, o usuário deverá clicar no botão "Enviar" para concluir o processo. O sistema permite o upload de determinados tipos de arquivo, cada qual limitado a um tamanho máximo de 2 Mega Bytes (MB).

Cada campo de arquivo anexo permite enviar somente um único arquivo. Se um segundo arquivo for enviado, ele substituirá o anterior, que será perdido. Essa característica do campo pode ser utilizada para alterar o arquivo enviado. Mesmo que um arquivo tenha sido enviado com sucesso, ele poderá ser excluído do banco de dados, com o auxílio do botão "Excluir".

O campo "Assunto" serve para identificação do assunto relativo ao arquivo anexado. Esse campo é útil para facilitar a busca por arquivos específicos num momento posterior. Desse modo, é preciso ter atenção no preenchimento, de forma a associar o arquivo a palavras que facilitem as pesquisas.

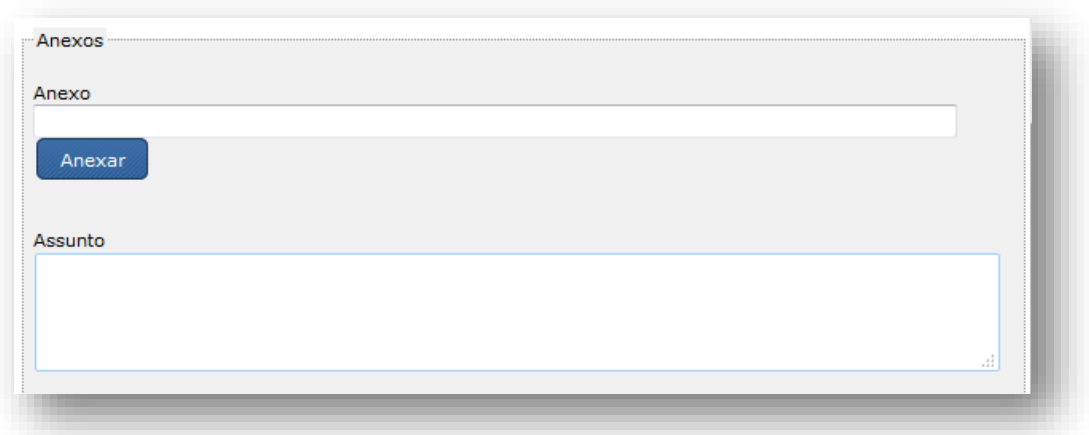

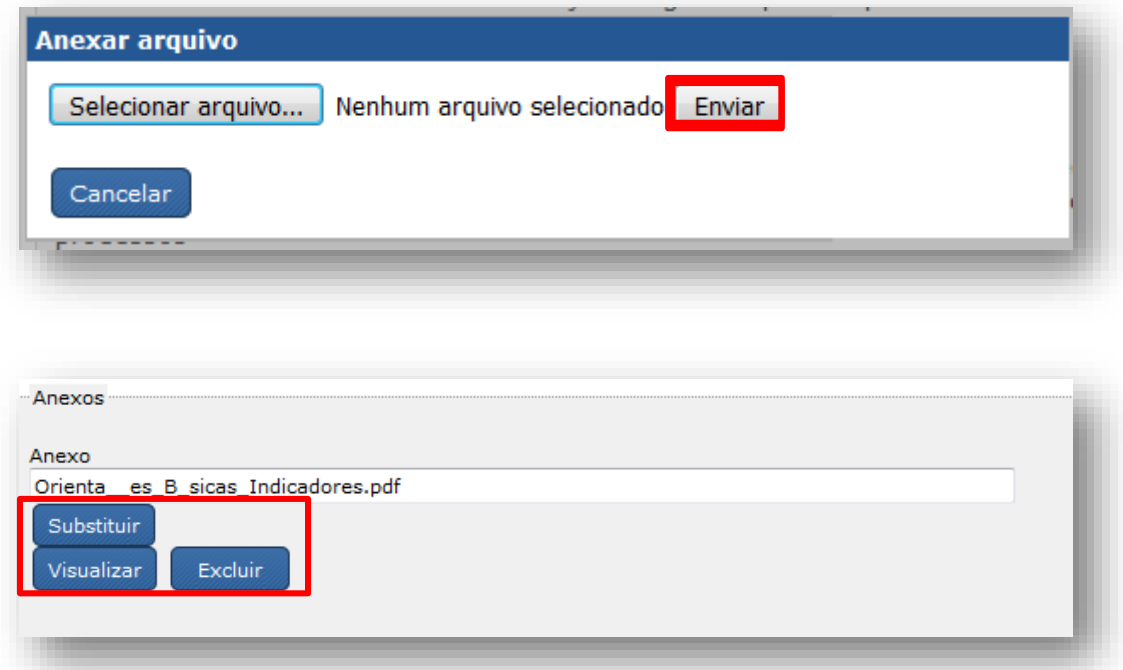

Para gravar as informações digitadas nos campos, inclusive os arquivos anexos, é necessário clicar no botão "Gravar" localizado no topo da tela. Enquanto o monitoramento permanecer aberto, as informações já cadastradas poderão ser alteradas. Para isso, deve-se alterar o conteúdo dos campos e clicar no botão Gravar. Quando o conteúdo dos campos for gravado no banco de dados, a mensagem "Dados gravados com sucesso!" aparecerá acima da tela de preenchimento.

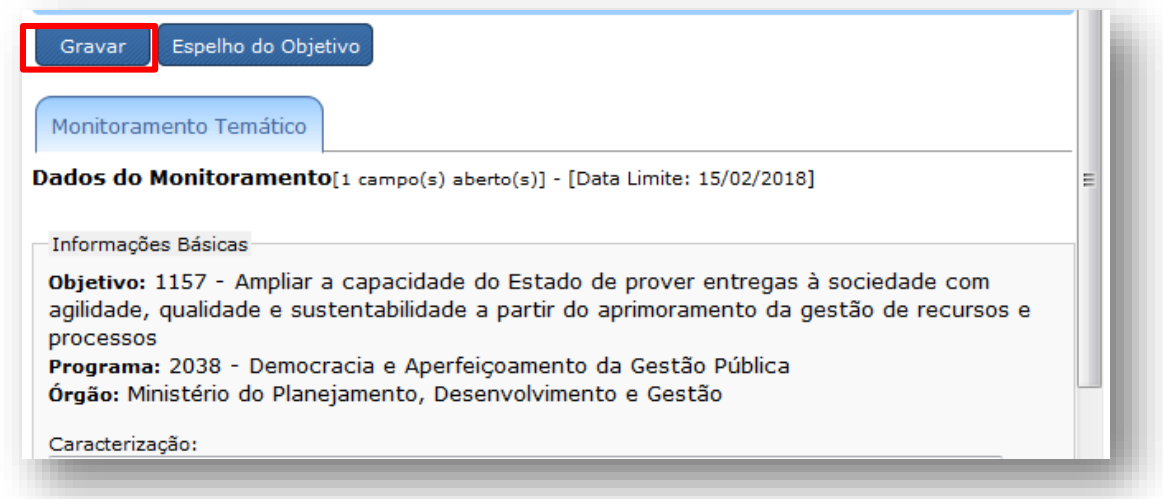

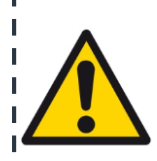

**Na base da área de preenchimento, o sistema exibirá o usuário, a data e a hora da última alteração realizada. Se nenhum dos campos tiver sido preenchido anteriormente, essa informação não aparecerá.**

Dados da Última Alteração

# Data/hora: 01/11/2017 10:26:28

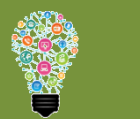

### **NOVIDADE 2018!**

- Incluída validação para saída da tela com alterações ainda não gravadas no sistema, evitando perda de dados não salvos.

\* Será exibido um **erro** para o usuário – "Há alterações pendentes que não foram salvas. Escolha entre Gravar ou Descartar alterações."

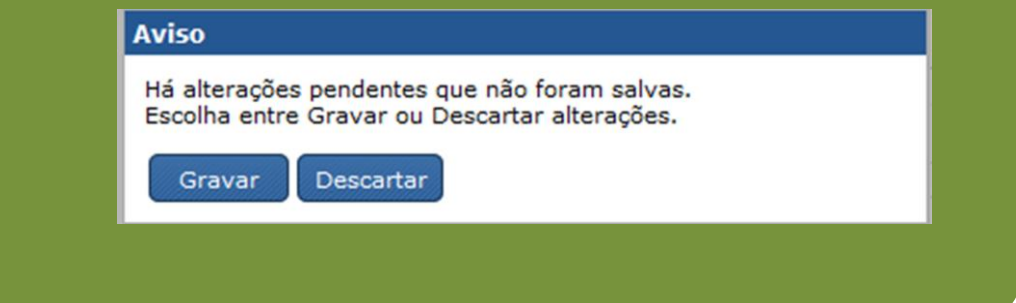

Ao selecionar um item na árvore de navegação, além dos campos referentes ao monitoramento, é possível visualizar de quais agendas (Transversal, Temática ou ODS) aquele atributo faz parte. Para verificar o nome da agenda, basta posicionar o cursor sobre o ícone correspondente.

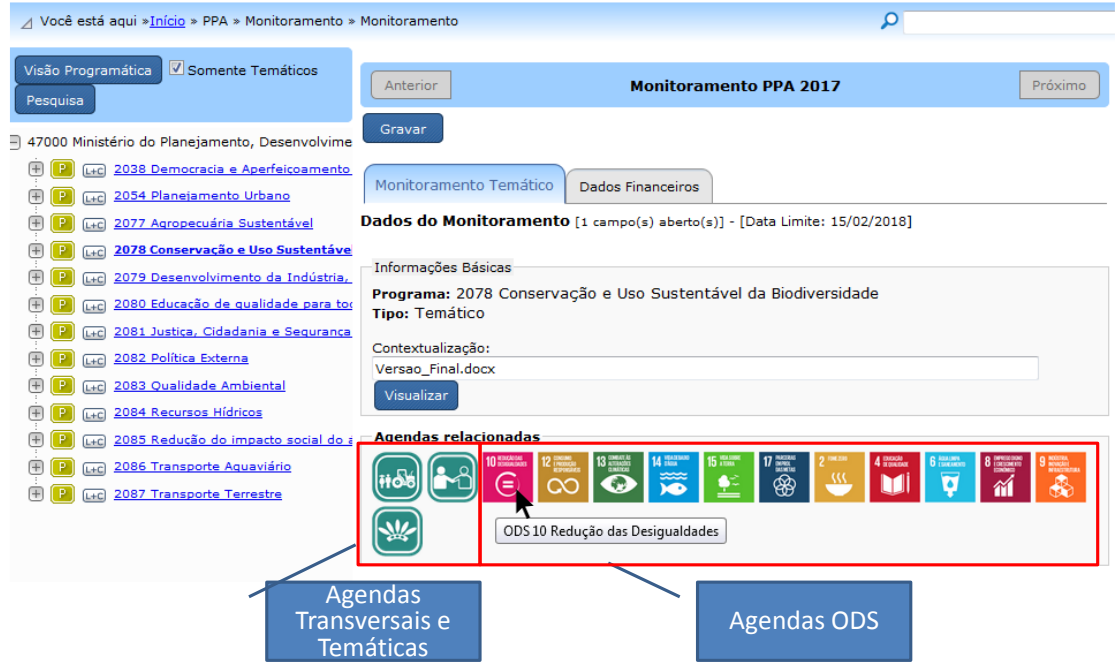

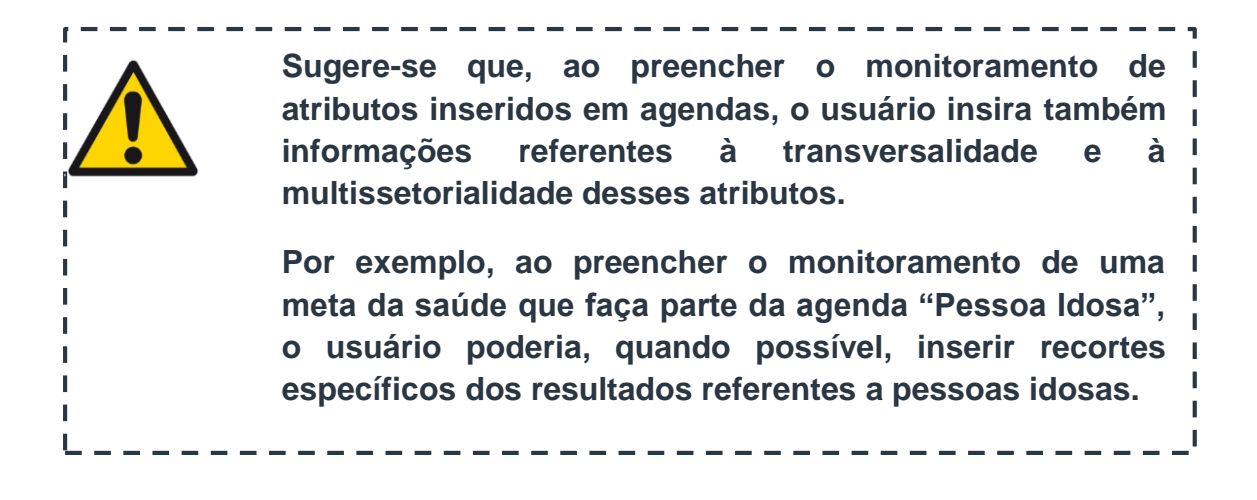

#### <span id="page-15-0"></span>**Informações sobre Programas**

Selecionando um programa específico na árvore de navegação do SIOP, o sistema disponibilizará, além das informações básicas, a contextualização do programa descrita no momento de elaboração do PPA. Para o Monitoramento, não há campos específicos de preenchimento.

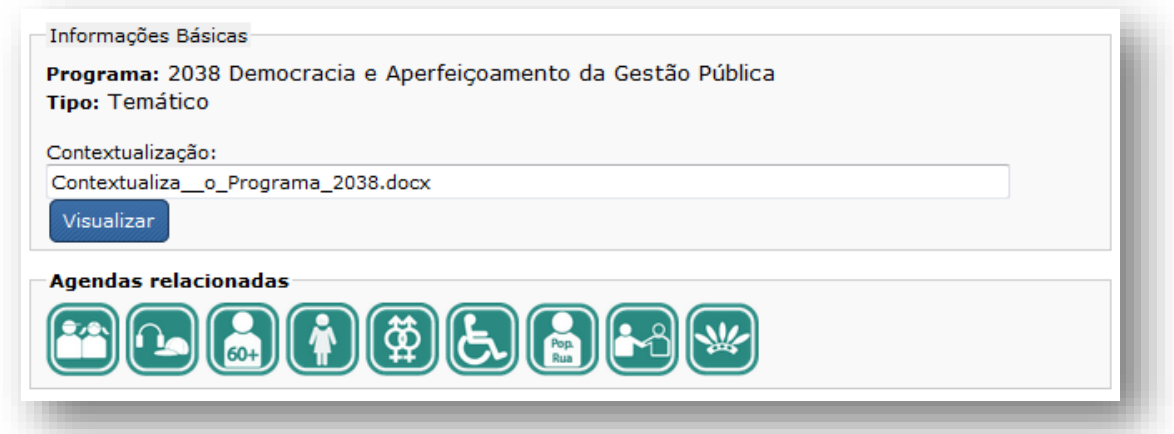

### <span id="page-16-0"></span>**Informações sobre Indicadores**

Ao selecionar um indicador específico na árvore de navegação do SIOP o sistema disponibilizará as informações básicas sobre este, de forma a auxiliar o preenchimento em 2018.

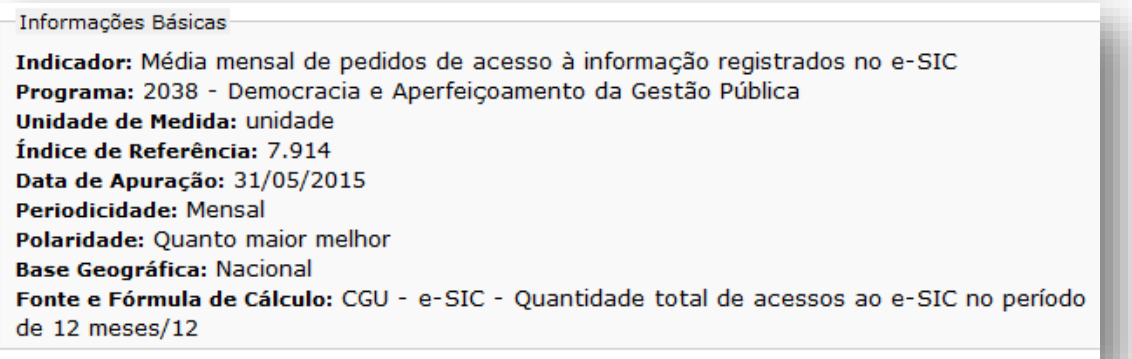

O preenchimento de dados dos indicadores é de responsabilidade da SEPLAN. Essas informações devem incluir:

- **Valor Aferido:** valor para o índice aferido na data de apuração, considerando a respectiva unidade de medida;
- **Data do Índice:** data de apuração do índice no formato dia/mês/ano;
- **Observação:** campo aberto para descrição de eventuais dificuldades no momento da aferição, mudança da metodologia de cálculo, meio de

divulgação e outras informações relevantes sobre o monitoramento do indicador.

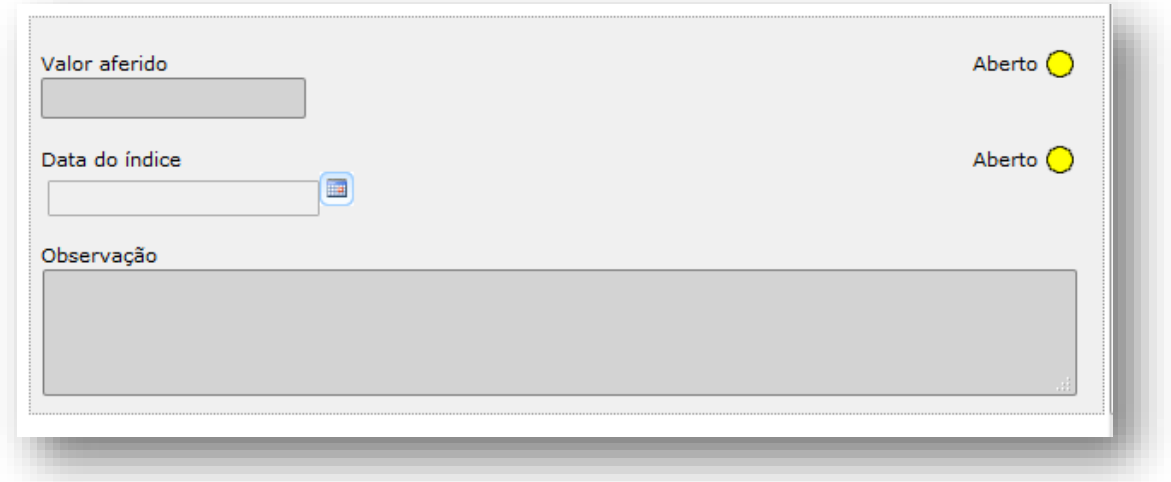

### <span id="page-17-0"></span>**Informações sobre Objetivos**

De modo parecido ao que ocorre com os programas, ao selecionar um objetivo específico na árvore de navegação do SIOP o sistema disponibilizará, além das informações básicas, a caracterização do objetivo descrita no momento de elaboração do PPA.

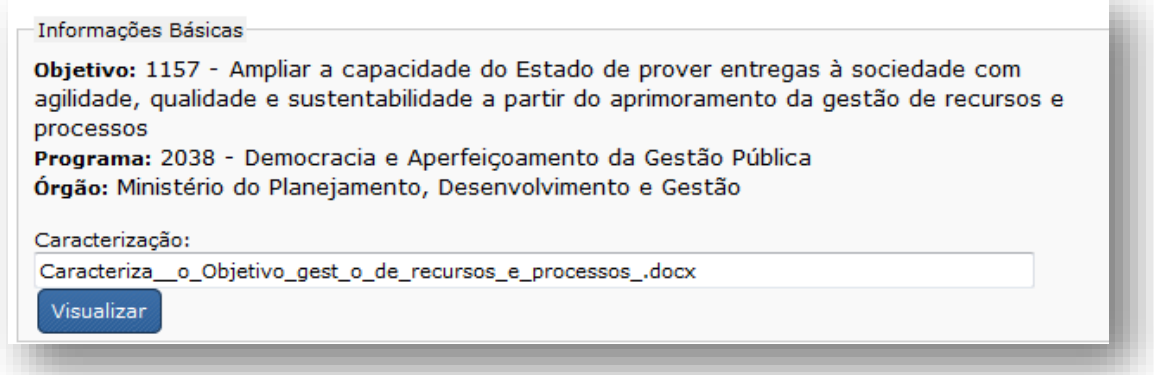

O órgão responsável pelo preenchimento do objetivo é aquele identificado na Lei do PPA 2016-2019. No caso do objetivo envolver a atuação de mais de um órgão, o ministério responsável deve consolidar as informações dos demais Órgãos e revisar o texto final, para garantir coesão, continuidade e clareza.

A análise situacional dos objetivos já vem pré-preenchida com os dados do monitoramento de 2017, e deve ser atualizada pelo preenchedor com as informações de 2018. O texto deve apresentar um olhar agregado em relação ao avanço do conjunto dos seus atributos.

Essa análise deve conter:

- Breve contextualização do objetivo, isto é, explicar sua importância e finalidade, explicitando o foco do objetivo e como ele se insere naquele tema - uma boa fonte de informação para essa composição é a caracterização do objetivo no próprio PPA 2016-2019;
- As principais realizações até o momento (2016 a 2018), destacando, em especial, o executado em 2018, se possível, incluindo algumas das entregas mais importantes, tanto de metas quanto de iniciativas;
- Os fatores que contribuíram e os que dificultaram a execução do Objetivo;
- $\triangleright$  As providências que estão sendo tomadas para garantir o bom desempenho do objetivo como um todo;
- $\triangleright$  A previsão de realização para o próximo ano;
- Os arranjos de gestão e as pactuações mais relevantes (parcerias, criação de comitês, formas de acompanhamento, entre outras).

### **NOVIDADE 2018!**

- Incluída validação para verificar se a análise situacional do exercício está idêntica à do exercício anterior.

\* Será exibido um **erro** para o usuário - "A análise situacional é idêntica à do ano anterior."

### <span id="page-18-0"></span>**Informações sobre Metas**

Ao selecionar uma meta específica na árvore de navegação do SIOP, o sistema disponibilizará as informações básicas e adicionais sobre esta, e, se a meta for quantificável, serão disponibilizados também os dados do monitoramento de 2016 e 2017 (quantidade alcançada e data de referência).

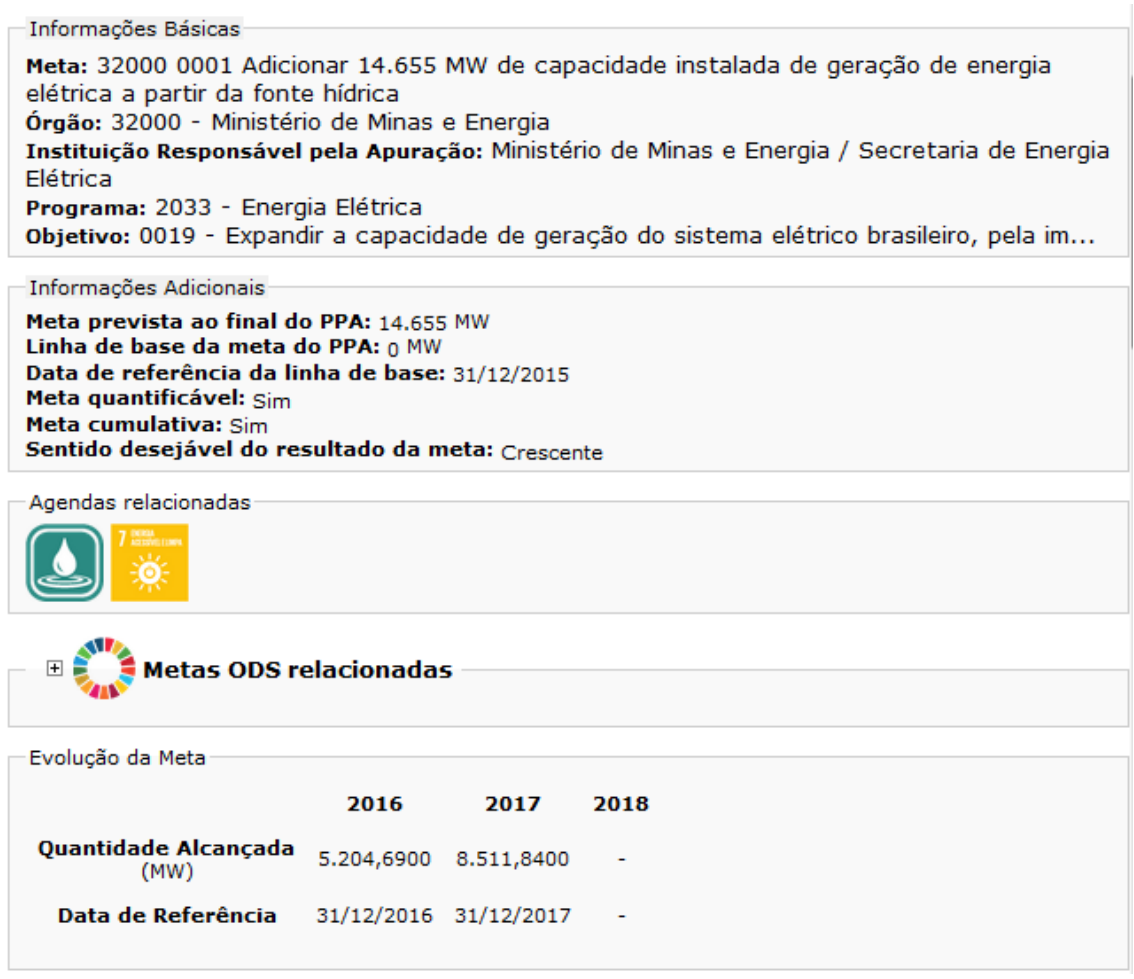

O órgão responsável pelo preenchimento é aquele identificado na Lei do PPA 2016-2019. No caso da meta envolver a atuação de mais de um órgão, o ministério responsável deve consolidar as informações dos demais órgãos e revisar o texto final, para garantir coesão, continuidade e clareza.

A análise situacional das metas já vem pré-preenchida com os dados do monitoramento de 2017, e deve ser atualizada pelo preenchedor com as informações de 2018.

Essa análise deve conter:

- $\triangleright$  Breve caracterização;
- Avaliação da execução da meta, quantificando, sempre que possível, o valor alcançado acumulado para o período do Plano e destacando, em especial, o executado em 2018 e a projeção para 2019;
- Os motivos de frustração ou superação de expectativa de alcance da meta;
- Outras informações relevantes pactuadas.

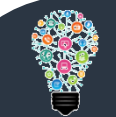

#### **IMPORTANTE**

Atenção aos seguintes campos a serem preenchidos:

- **Classificação da meta:** deve ser preenchido com a classificação do andamento da meta, podendo ser selecionadas as seguintes opções:
	- o Andamento adequado
	- o Meta prevista ao final do PPA já alcançada
	- o Com medidas a serem adotadas
- **Medidas a serem adotadas:** nesse campo, devem ser selecionadas todas as medidas que precisam ser adotadas para que a meta ou melhore sua execução, ou continue com andamento adequado. Assim, podem ser selecionadas uma ou mais medidas. Além disso, mesmo que a meta esteja com andamento adequado, é possível selecionar medidas, caso necessárias. As medidas possíveis são:
	- o Adequação de quadro de pessoal, treinamento e/ou capacitação
	- o Adoção de medidas de gestão
	- o Articulação de atores para implementação da meta
	- o Avaliação da estratégia da política pública e, consequentemente, eventual necessidade de revisão da meta ou de algum de seus atributos
	- o Compatibilização entre a programação orçamentária e financeira e o dimensionamento da meta
	- o Realização de ações de divulgação
	- o Revisão de normativos legais e/ou regulamentação da legislação
	- o Sem proposição de novas medidas
- **Detalhamento das providências a serem tomadas:** nesse campo devem ser detalhadas as providências que o órgão pretende adotar visando à correção de rumos para que seja possível atingir a meta até o final do período do Plano (2019). Caso tenham ocorrido alterações na conjuntura ou nas prioridades de governo, tornando a meta sem sentido, isso também pode ser explicitado textualmente. Quando não houver providências a serem tomadas, deve-se registrar nesse campo o seguinte texto: "Meta com bom andamento".

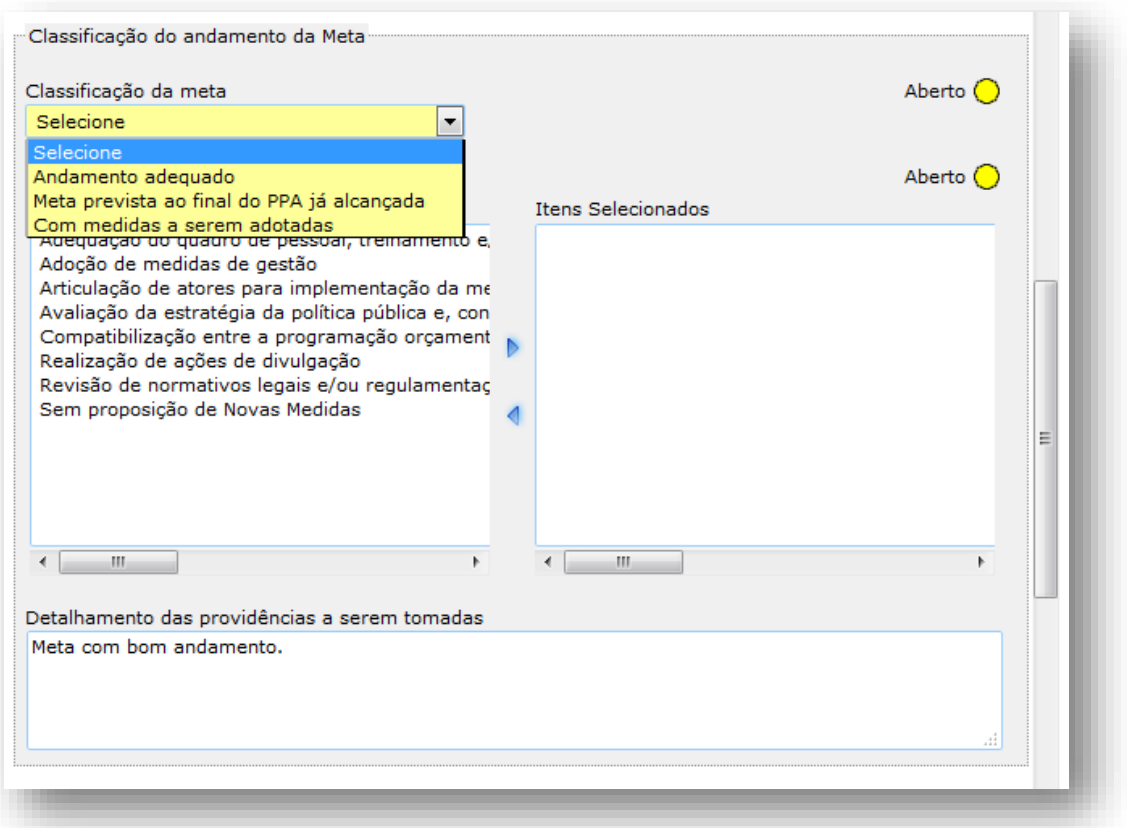

#### **NOVIDADE 2018!**

- Incluída validação para verificar se a análise situacional do exercício está idêntica à do exercício anterior.

\* Será exibido um **erro** para o usuário - "A análise situacional é idêntica à do ano anterior."

- Incluída validação para Metas com status "Com medidas", porém sem medida proposta selecionada.

\*Será exibido um erro para o usuário - "Em casos de andamento diferente de adequado, é necessário especificar ao menos uma medida."

Se a meta tiver sido classificada como quantificável, deverá ser informado o valor aferido para 2018 através dos seguintes campos:

- **Quantidade alcançada:** valor apurado para a meta considerando sua respectiva unidade de medida, cumulativo desde o início do PPA; e
- **Data de referência:** data de apuração da meta, no formato dia/mês/ano.

 Caso a meta seja não cumulativa, o valor informado para a quantidade alcançada será o referente ao exercício de 2018.

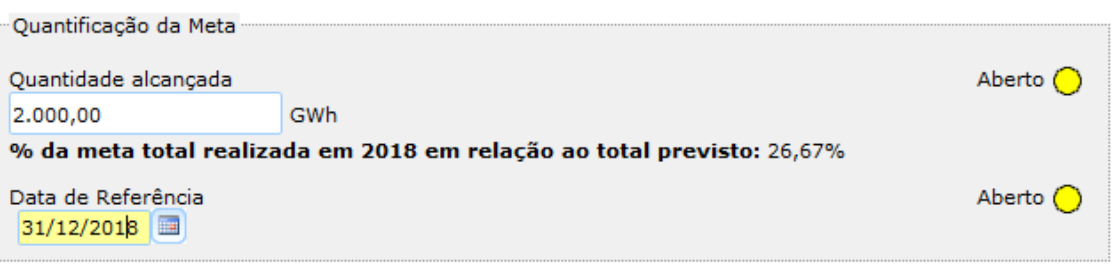

#### **NOVIDADE 2018!**

- Incluída validação para verificar se a quantidade alcançada informada para o ano é diferente do ano anterior, mas a data igual.

\* Será exibido um erro para o usuário - "Incompatibilidade entre valores e datas com monitoramento passado - Datas idênticas, porém valores diferentes."

- Incluída validação para verificar se a quantidade alcançada informada para o ano é diferente da linha de base, mas a data igual.

\* Será exibido um erro para o usuário - "Incompatibilidade entre valores e datas com a linha de base - Datas idênticas, porém valores diferentes."

- Incluída validação para Metas cumulativas que estão com porcentagem de atingimento maior ou igual a 100%, porém sem a classificação "Meta prevista ao final do PPA já alcançada".

\* Será exibido um alerta (com opções OK/Cancelar) para o usuário - "O percentual de atingimento da meta é superior a 100%, porém a classificação é diferente de "Meta prevista ao final do PPA já alcançada". Deseja salvar mesmo assim?"

- Incluída validação para Metas não cumulativas com porcentagem de atingimento maior ou igual a 100%, porém sem a classificação "Andamento adequado".

\* Será exibido um alerta (com opções OK/Cancelar) para o usuário - "O percentual de atingimento da meta é superior a 100%, porém a classificação é diferente de "Andamento adequado". Deseja salvar mesmo assim?"

- Incluída validação para Metas com status "Com medidas", porém sem medida proposta selecionada.

\*Será exibido um erro para o usuário - "Em casos de andamento diferente de adequado, é necessário especificar ao menos uma medida."

- Incluída validação para Metas com porcentagem de atendimento menor que 60% para 2018, porém com status diferente de "Com medidas".

\* Será exibido um alerta (com opções OK/Cancelar) para o usuário - "A meta está com percentual de atingimento baixo, porém não foi classificada como "Com medidas". Deseja salvar assim mesmo?"

- Incluída validação para data de referência da quantidade alcançada das Metas que tenham uma diferença de mais de 4 anos em relação ao exercício do Monitoramento.

\* Será exibido um erro para o usuário - " Data de referência não pode ser mais do que 4 anos anterior ao ano do Monitoramento".

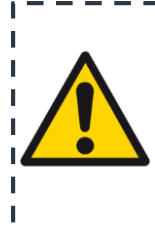

**Para as metas regionalizadas no PPA, os campos de monitoramento incluem a quantificação por região, a data de referência e um espaço para observações sobre a apuração da meta na região.**

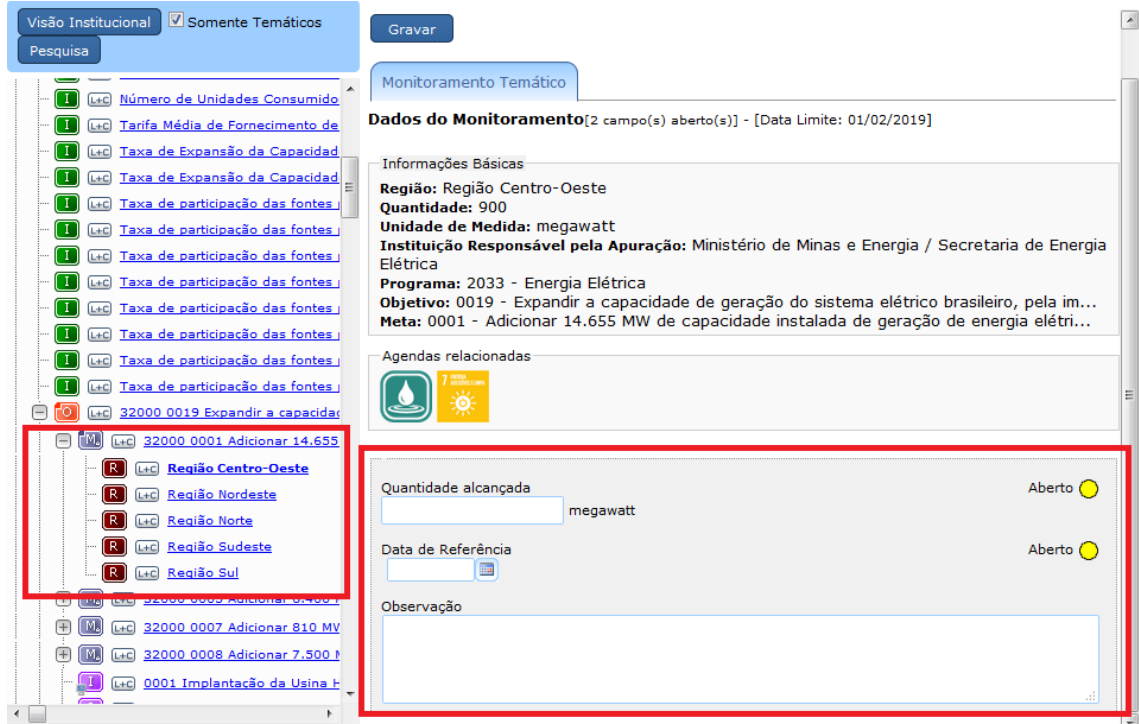

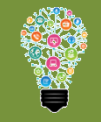

#### **NOVIDADE 2018!**

- Incluído aviso para as Metas que possuem Regionalização, para que não se esqueça de preencher as quantidades alcançadas das regionalizações também.

\* Será exibido um alerta para o usuário – "Nenhuma regionalização desta meta foi preenchida até o momento. Lembre-se de preenchê-las também".

## <span id="page-25-0"></span> **Informações sobre Empreendimentos Individualizados como Iniciativa**

Ao selecionar uma iniciativa individualizada na árvore de navegação do SIOP, o sistema disponibilizará as informações sobre a mesma, conforme imagem abaixo:

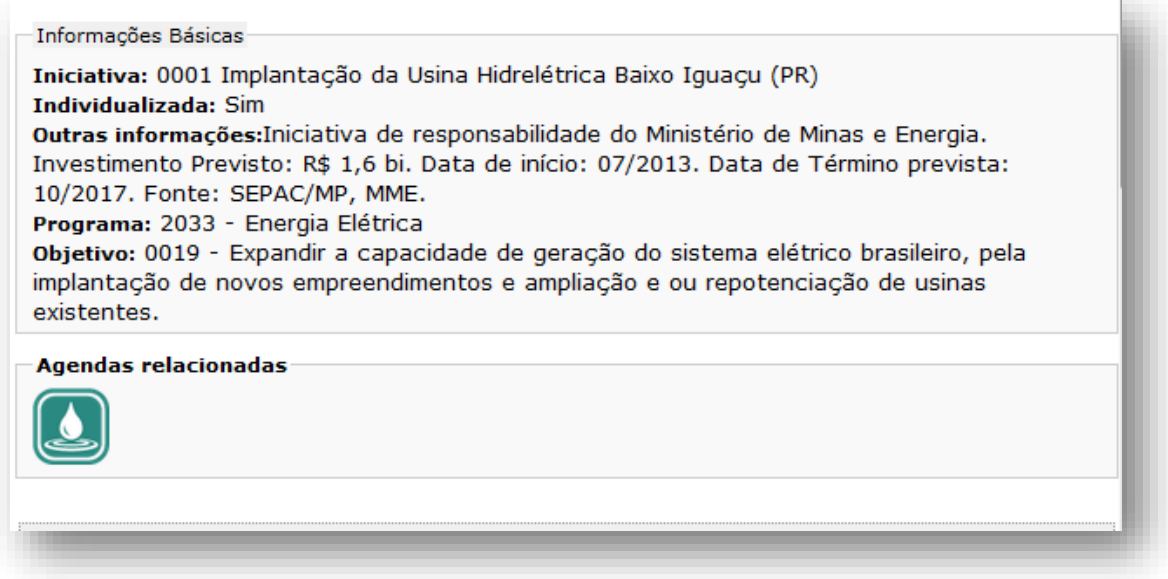

O órgão responsável pelo preenchimento é aquele responsável pelo respectivo objetivo na Lei do PPA 2016-2019, ainda que a iniciativa individualizada seja de responsabilidade de um ou mais órgãos.

A análise situacional das iniciativas individualizadas já vem pré-preenchida com os dados do monitoramento de 2017, e deve ser atualizada com as informações de 2018.

As análises situacionais devem abordar:

- $\triangleright$  Informações a respeito da obra, tais como finalidade da intervenção, localização, municípios beneficiados, população beneficiada (quantidade), se está na carteira de prioridades (PAC, Avançar);
- Caso a obra não esteja em execução, informar se há estudos elaborados (como EVTEA, por exemplo) e se está prevista no plano setorial;
- Juntamente com as informações referentes à execução física, deverão constar as principais restrições ou entraves à sua evolução (tais como legislação, operacionais, desastres naturais, recursos, entre outros);
- $\triangleright$  Práticas bem sucedidas e outras pertinentes à característica da iniciativa;
- Finalizar com informações referentes à data de conclusão. Para as obras ainda não iniciadas, informar também a data estimada de início.

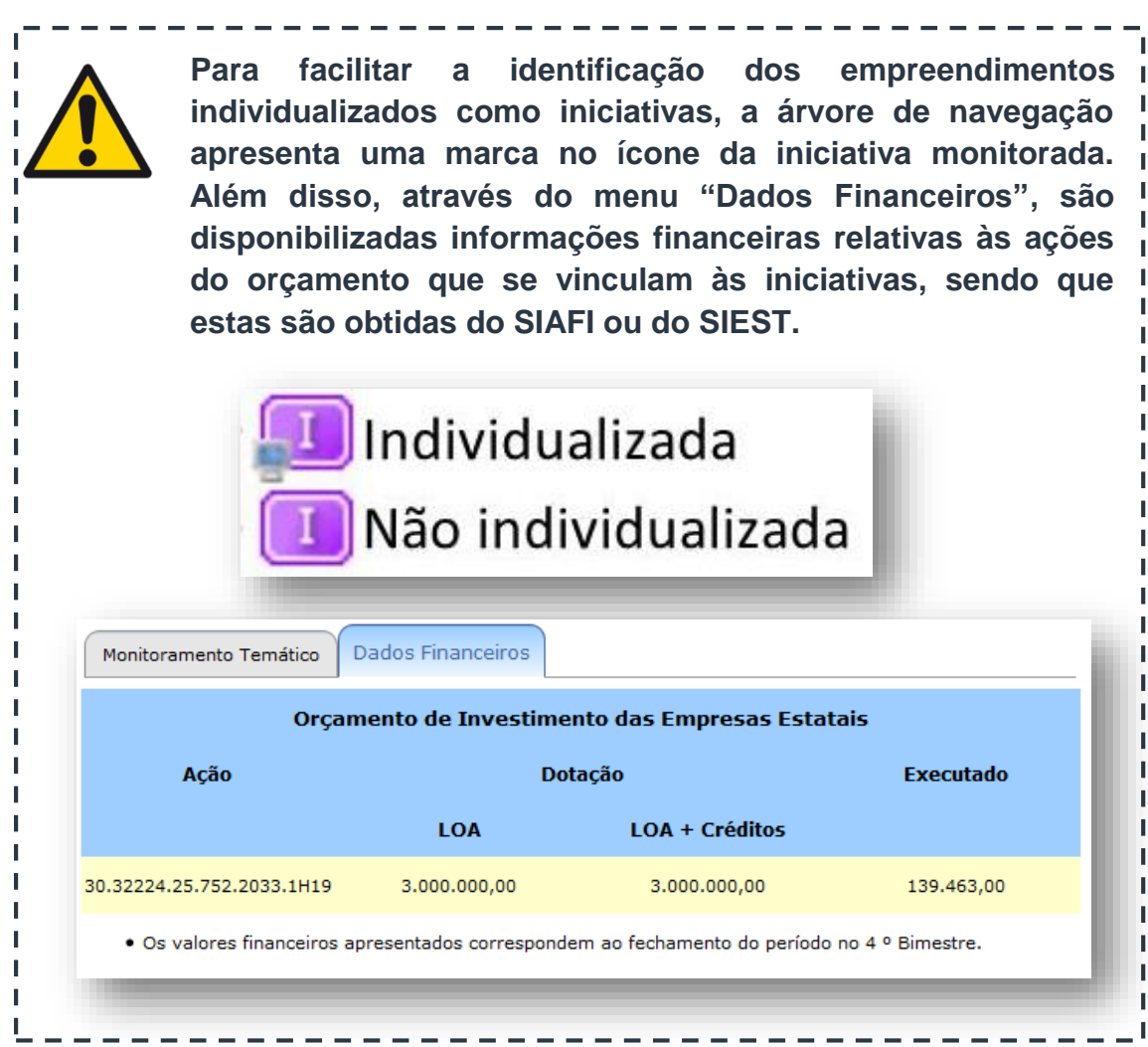

## **NOVIDADE 2018!**

- Incluída validação para verificar se a análise situacional do exercício está idêntica à do exercício anterior.

\* Será exibido um erro para o usuário - "A análise situacional é idêntica à do ano anterior."

O sistema também captará informações referentes ao financiamento extraorçamentário, quando for o caso. Essas informações serão preenchidas pela própria SEPLAN.

Os campos de preenchimento, nessa situação, incluem:

- **Valor Executado:** os valores executados com recurso extraorçamentário no exercício.
- **Observação:** espaço para observações gerais, como andamento da política de liberação de crédito dos bancos públicos, impactos de renúncias fiscais no setor ou na política, aplicação dos fundos constitucionais e outros esclarecimentos pertinentes.

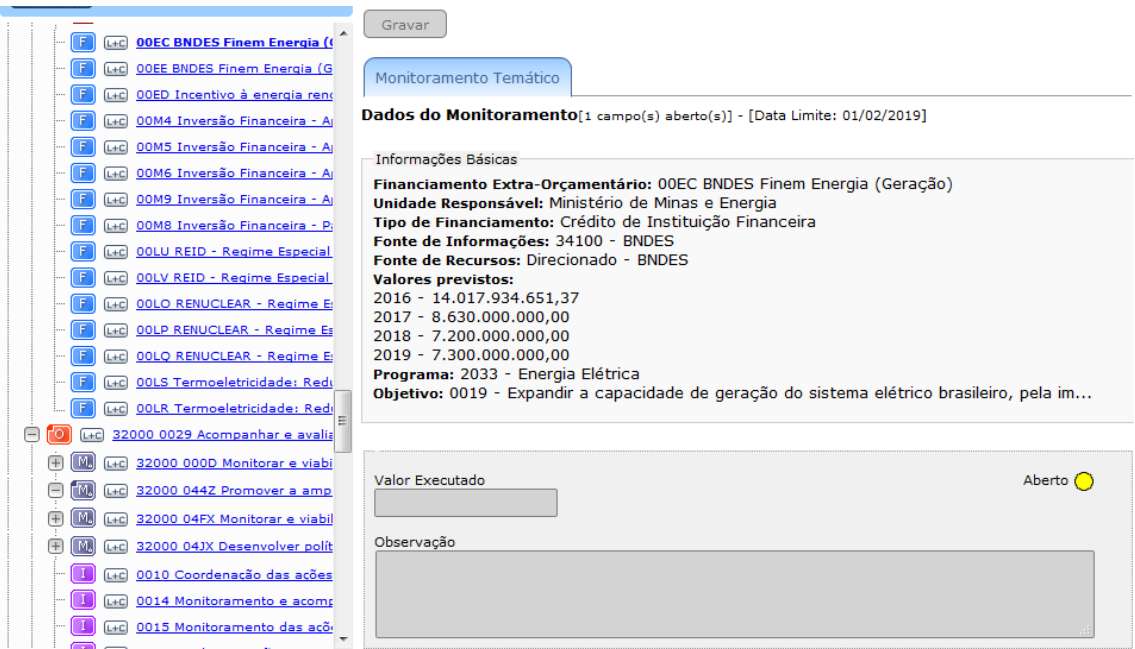

## <span id="page-27-0"></span>**Informações sobre Iniciativas Não-Individualizadas**

As iniciativas não individualizadas podem ser monitoradas no SIOP, com possibilidade de preenchimento da análise situacional e da inserção de anexos, o que visa propiciar aos órgãos a utilização dessa ferramenta para sua gestão interna.

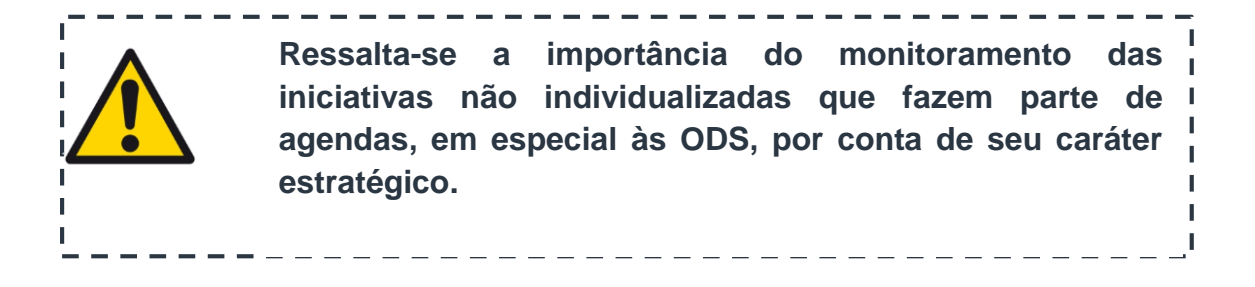

# <span id="page-28-0"></span>**FERRAMENTAS DE APOIO**

Para facilitar o acompanhamento da progressão e da qualidade do monitoramento, bem como para a atuação sobre atributos específicos, o SIOP disponibiliza duas importantes ferramentas: buscas e relatórios.

### <span id="page-28-1"></span> $\div$  **Buscas no SIOP**

Para facilitar a localização de um determinado atributo, o SIOP disponibiliza uma funcionalidade de busca, que pode ser acessada clicando no ícone "Pesquisa", localizado acima da árvore de navegação. Ao ativar essa funcionalidade, o sistema apresenta, na área de preenchimento, um conjunto de campos que são os critérios de pesquisa, conforme imagem a seguir:

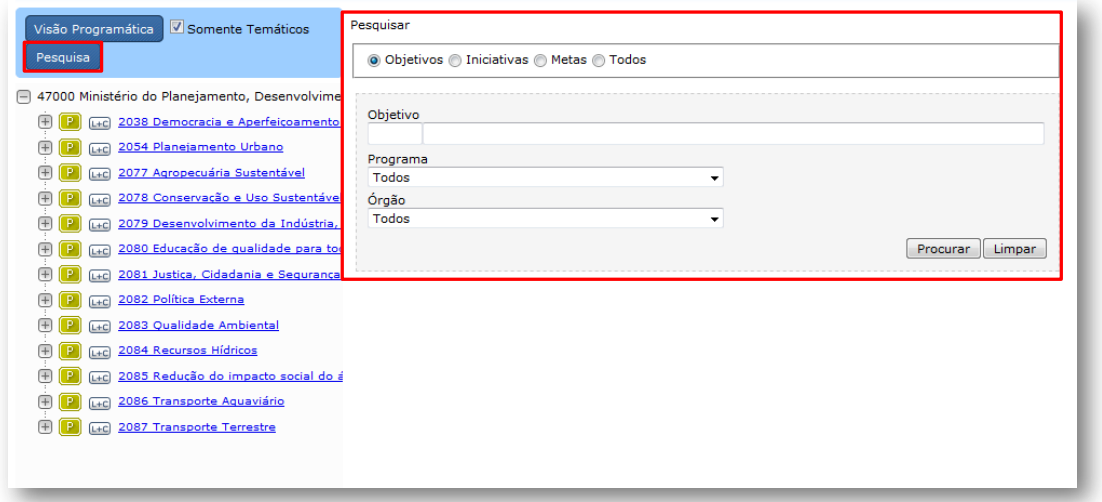

Devem ser escolhidos quais tipos de atributo serão objeto de pesquisa e devem ser preenchidos os campos disponíveis, por exemplo, com o código, parte do enunciado ou parte do título do atributo. Os campos "Programa" e "Órgão" possibilitam limitar o escopo da busca. As iniciativas possuem um critério adicional que possibilita filtrar apenas aquelas individualizadas. Os critérios podem ser utilizados isoladamente ou em conjunto.

Definidos os critérios de busca, basta clicar no ícone "Procurar" para que o sistema apresente o resultado da busca, que será uma lista contendo informações que dependerão do atributo pesquisado (Meta, Objetivo, Iniciativa ou Todos). Um clique sobre um desses atributos abre a tela de preenchimento correspondente.

Ao selecionar "Todos", o usuário consegue pesquisar qualquer atributo do PPA (inclusive análises situacionais do exercício) a partir de uma palavra chave. Por exemplo, ao pesquisar a palavra "mulheres", é possível encontrar todos os programas, objetivos, metas, regionalizações, iniciativas e análises situacionais que contêm essa palavra:

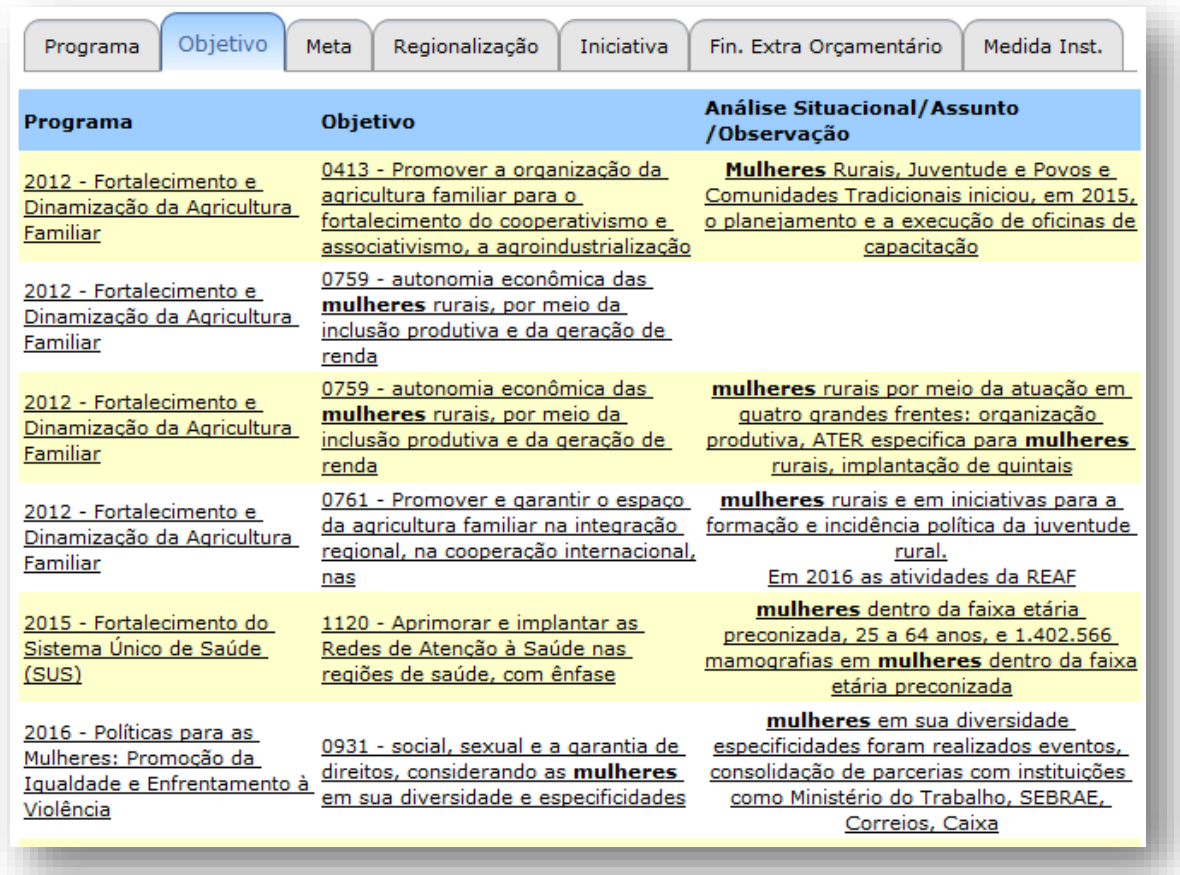

## <span id="page-29-0"></span>**Relatórios no SIOP**

O sistema permite a geração de relatórios baseados nas informações captadas pelo módulo de monitoramento. Para acessar essa funcionalidade, é necessário clicar no menu PPA e, na sequência, no grupo referente ao Monitoramento, clicar no item "Relatórios".

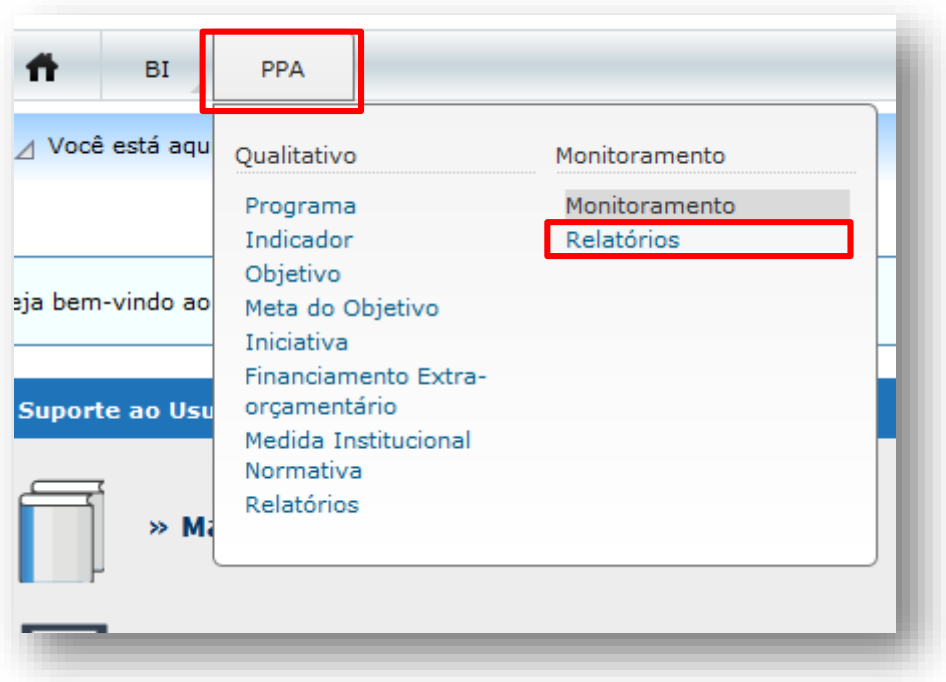

Alguns desses relatórios são bastante úteis para o Monitoramento:

 Relatório "Espelho do Monitoramento": possibilita visualizar o espelho do monitoramento por programa temático, compreendendo todas as informações captadas durante o processo, organizadas por atributos;

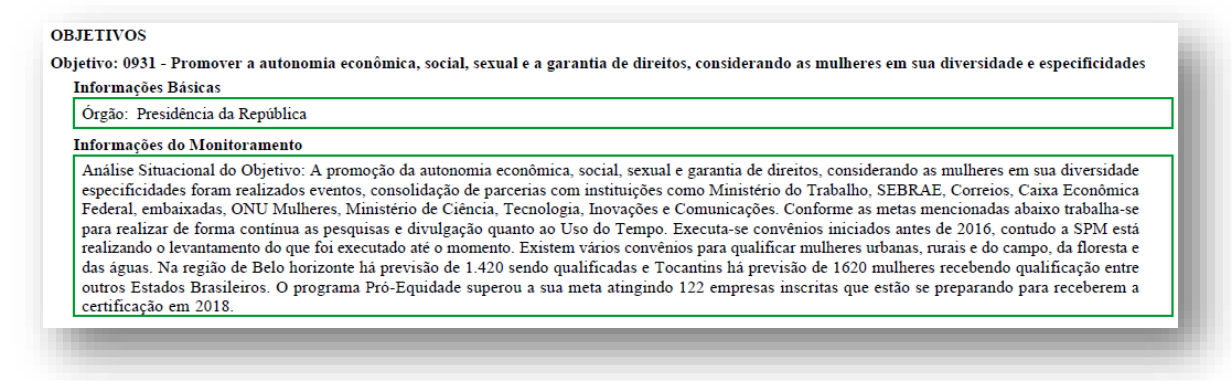

 Relatório "Espelho do Monitoramento - Simplificado": permite visualizar as informações básicas referentes aos campos do monitoramento, em formato diferente do relatório anterior;

· 0007 - Adicionar 810 MW de capacidade instalada de geração de energia elétrica a partir de outras fontes alternativas Órgão responsável: Ministério de Minas e Energia Análise Situacional da Meta Em 2016 as usinas fotovoltaicas (UFV) foram objeto de leilões específicos e com o início de obras em grandes parques geradores ficou demonstrada a viabilidade da inserção desta importante fonte primaria de energia em nossa matriz energética. No ano de 2016 não houve expansão realizada de geração de energia elétrica de UFVs vendidas em leilão, uma vez que os contratos estabelecidos preveem datas para entrada em operação a partir do ano de 2017. As primeiras unidades a entrarem em operação somam 196 MW e estão atualmente em instalação no estado da Bahia, com previsão de entrada em operação durante o ano de 2017. Com relação ao cumprimento da meta, temos 526 MW de fonte fotovoltaica com obras iniciadas Ressalte-se que em decorrência de erro material, consta do método de apuração cadastrado para a presente meta, que serão nela consideradas apenas o acréscimo de capacidade decorrente de fonte termelétrica a biomassa. Ocorre que essa capacidade já está computada na Meta 0005, que abrange termelétricas de forma geral, e repeti-las aqui implicaria dupla contagem. Assim, considerando-se o título da meta, e as demais que compõem o presente Programa do PPA, entende-se que o correto é que esta meta informe a capacidade instalada a partir de fonte fotovoltaica, valor que não está computado em nenhuma outra meta. Essa adequação será proposta pelo MME no momento da próxima Revisão do  $PPA$ **Ouantidade alcancada**  $0$  MW Data de Referência 31/12/2016 Detalhamento das providências a serem tomadas Meta com bom andamento

 Relatório "Preenchimento do Monitoramento" – Tipo do Relatório "Quadro-Resumo": permite visualizar um quadro resumo da situação de preenchimento (quantidade total, quantidade em branco e quantidade preenchidos) de todos os atributos do monitoramento (Programa, Indicador, Objetivo, Metas, Regionalizações e Iniciativas). Este relatório contabiliza apenas os campos de preenchimento obrigatório.

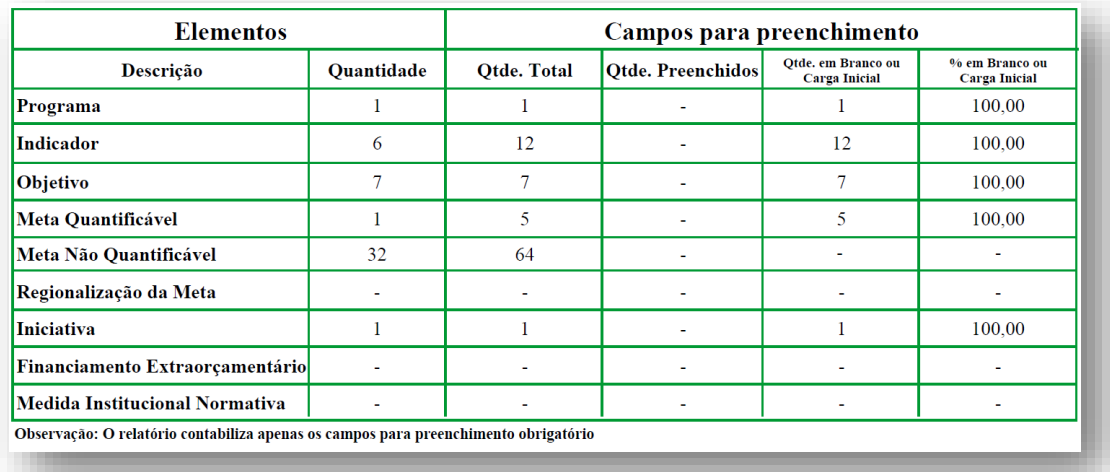

 Relatório "Preenchimento do Monitoramento" – Tipo do Relatório "Completo": permite visualizar a situação detalhada do preenchimento dos atributos do monitoramento (Programa, Indicador, Objetivo, Metas, Regionalizações e Iniciativas), destacando a situação de cada um (por exemplo, para cada indicador é possível visualizar a situação de preenchimento do valor aferido, da data do índice e das observações). Além disso, ao gerar o relatório, é possível selecionar a situação dos atributos que se deseja visualizar: "em branco/carga inicial"; "Obrigatórios" ou "Todos". Ao selecionar "em branco/carga inicial", o usuário visualizará apenas os itens que ainda não foram preenchidos no monitoramento.

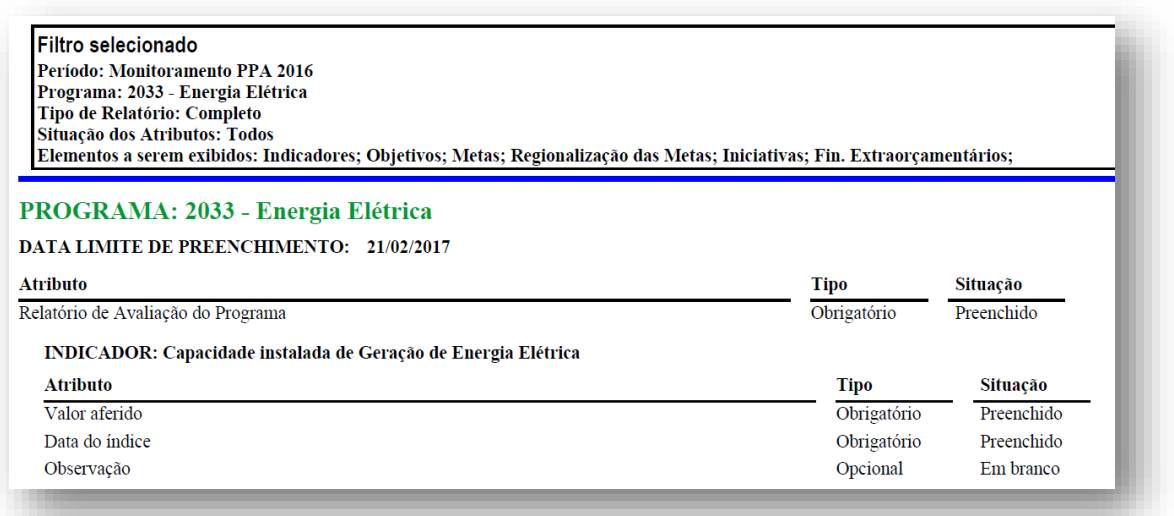

 Relatório "Espelho da Agenda" – optar pela agenda de interesse. Ao gerar o relatório, será possível visualizar todos os elementos do PPA inseridos na agenda escolhida.

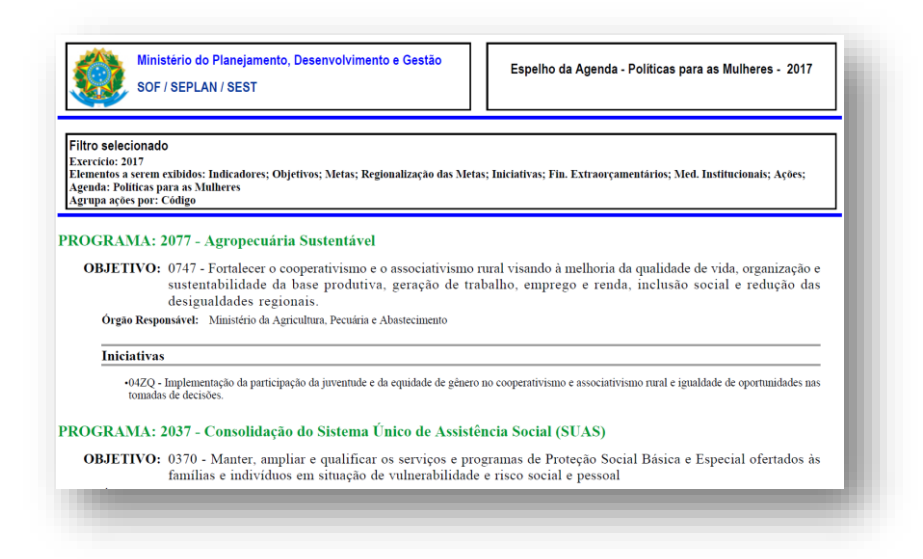

É possível gerar, também, esse relatório em formato de tabela, selecionando a opção "Quadro Simplificado".

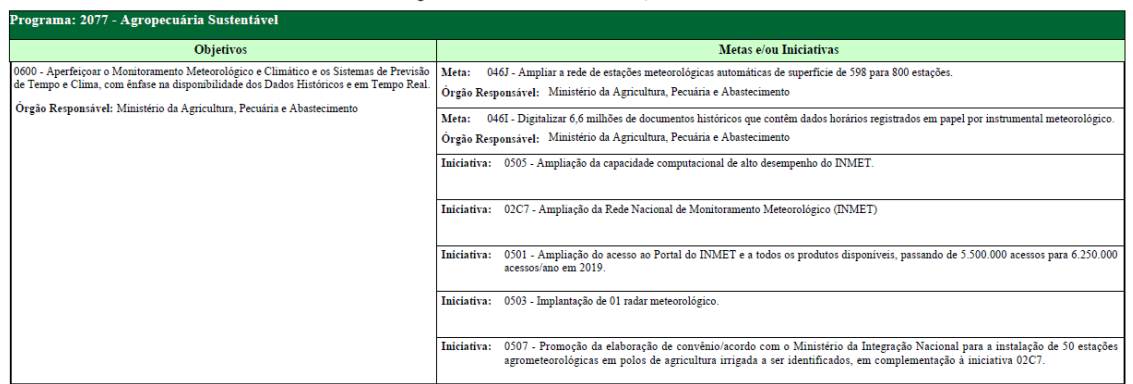

#### Agenda ODS 13 Combate às Alterações Climáticas

#### **LEMBRETE!**

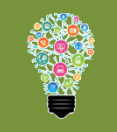

- Relatório disponível no menu "Relatórios" do Monitoramento: Validação das Metas X Total das Regionalizações

\* O relatório apresenta, por Programa, as Metas cuja quantidade alcançada é diferente da soma das suas regionalizações. Esses casos devem ser analisados, para verificar possíveis erros de preenchimento das regionalizações, lembrando, porém, que nem sempre a soma das regionalizações deve bater com o total da Meta.

# <span id="page-35-0"></span>**RELATÓRIO ANUAL DE AVALIAÇÃO**

O Relatório Anual de Avaliação para o ano de 2018 será elaborado a partir das informações geradas no processo de monitoramento e será estruturado da seguinte forma:

- **Apresentação:** descrição da natureza e do escopo do documento;
- **Introdução:** resumo das principais características do PPA 2016-2019, resgatando aspectos do processo de elaboração e descrevendo os trabalhos de monitoramento e avaliação;
- **Avaliação do Cenário Macroeconômico de 2018:** capítulo elaborado pela área econômica da SEPLAN de forma a avaliar o desempenho dos agregados econômicos considerados relevantes para o PPA 2016-2019;
- **Sumário Executivo:** capítulo que traz uma perspectiva mais geral da evolução dos eixos estratégicos e dos programas temáticos. Apresentará os grandes números de 2018, além de análises sobre a evolução dos atributos do Plano desde o monitoramento de 2016. Conterá sínteses gráficas, incluindo a execução financeira, o andamento das metas planejadas nos programas temáticos e o desempenho dos indicadores;
- **Avaliações dos Programas Temáticos:** capítulo que trará uma avaliação de cada um dos 54 programas temáticos, elaborada pelos órgãos responsáveis e consolidada pela SEPLAN a partir das informações do Monitoramento;
- **Anexos:** quadros complementares que têm o objetivo de apresentar detalhadamente dados como a evolução das metas e indicadores, execução financeira de programas e execução financeira de ações vinculadas aos objetivos.

# <span id="page-36-0"></span>**ORIENTAÇÕES PARA ELABORAÇÃO DO RELATÓRIO**

Os relatórios de avaliação dos programas temáticos referentes ao ano base 2018 devem apresentar um balanço dos anos recentes da implementação dos programas, incorporando uma análise que evidencie a visão do órgão sobre a evolução da política pública até 2018.

Em seu conteúdo, cada relatório de avaliação deverá discorrer sobre os desafios colocados para a respectiva política pública, relacionando-os com a implementação do programa temático e seus principais atributos. Esse relatório tem como principal objetivo o aprimoramento das informações do monitoramento, ao analisar e comunicar melhor os resultados do programa temático, superando uma eventual fragmentação inerente à observação pura dos dados cadastrados no SIOP e proporcionando uma visão consolidada do programa.

Tal aspecto é a principal motivação para que os textos sejam produzidos pelos órgãos que detêm a responsabilidade e o conhecimento aprofundado sobre a maior parte dos objetivos de determinado programa. No caso de programas temáticos com objetivos sob a responsabilidade de diversos ministérios, será indicado pela SEPLAN um órgão responsável, que deverá se articular com os demais envolvidos para analisar os objetivos e metas do referido programa

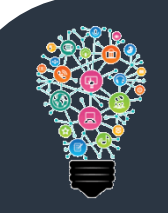

### **IMPORTANTE**

Existe um template padronizado para o preenchimento do relatório. O usuário deve gerar o template no SIOP, preencher com as informações da avaliação, e anexá-lo preenchido no SIOP.

O template já é gerado com a formatação correta, que não deve ser alterada.

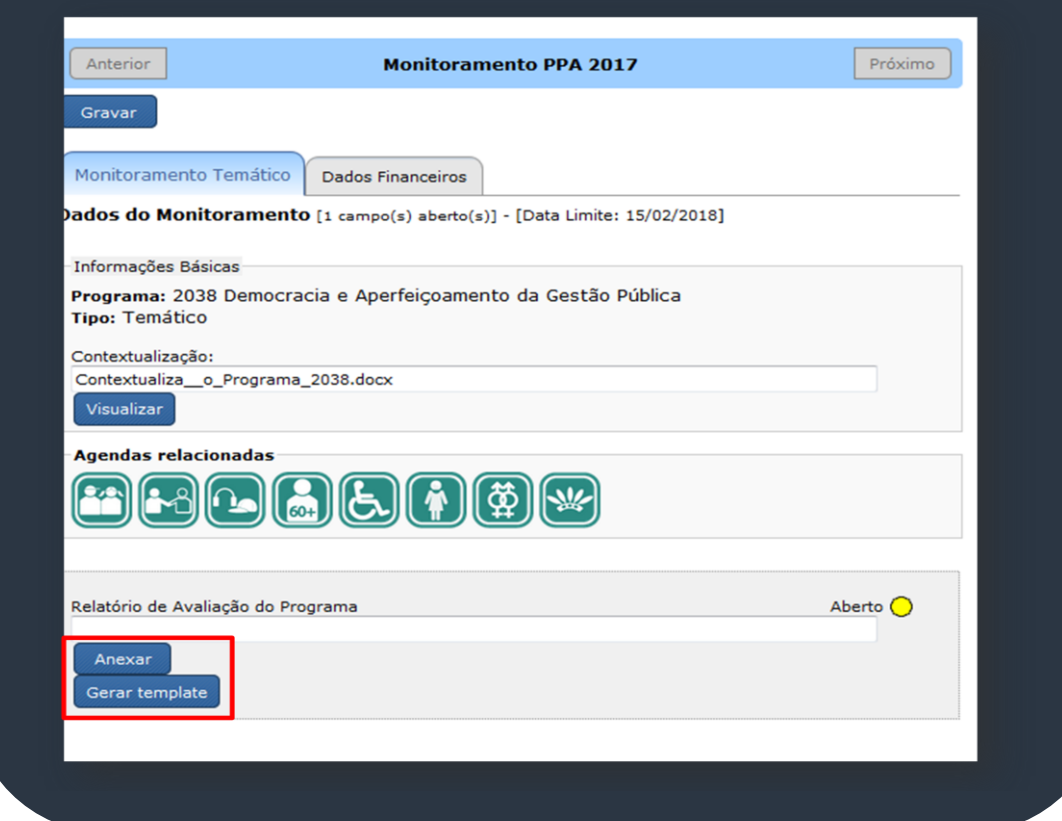

## <span id="page-37-0"></span>**Acessando o SIOP para a Avaliação**

Para acessar o SIOP para proceder com a avaliação, é necessário entrar em [https://www.siop.gov.br](https://www.siop.gov.br/) e realizar *login* no SIOP com CPF e senha. Em seguida, deve-se selecionar Perfil "Gestão PPA" e Exercício "2018", conforme as imagens abaixo.

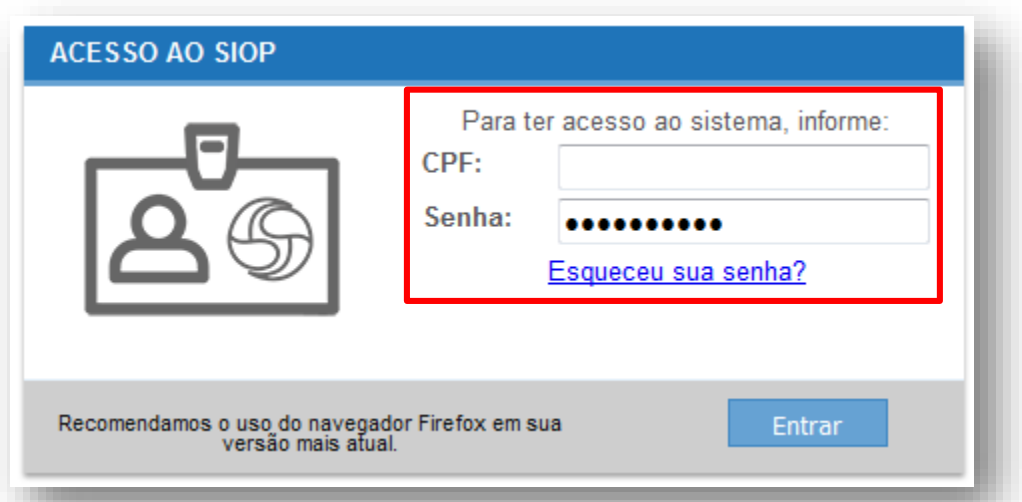

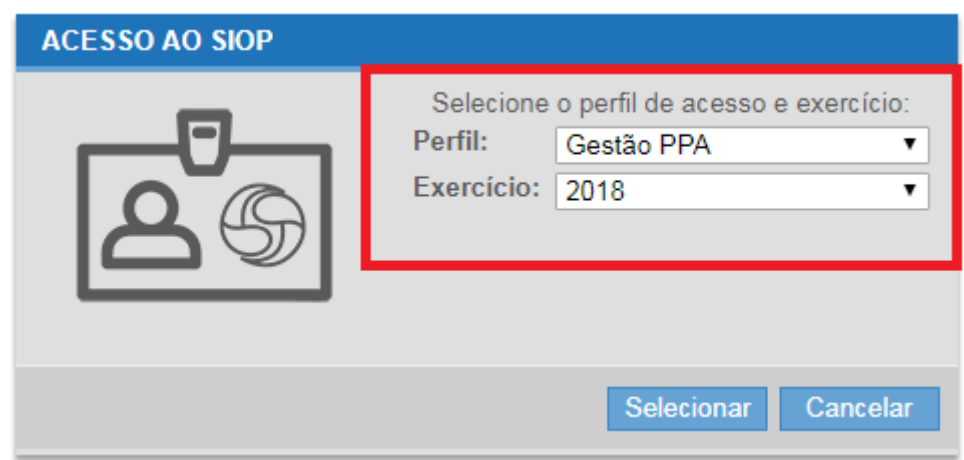

Inicialmente, no menu superior, selecionar "PPA", e, dentro do grupo monitoramento, clicar no item "Monitoramento".

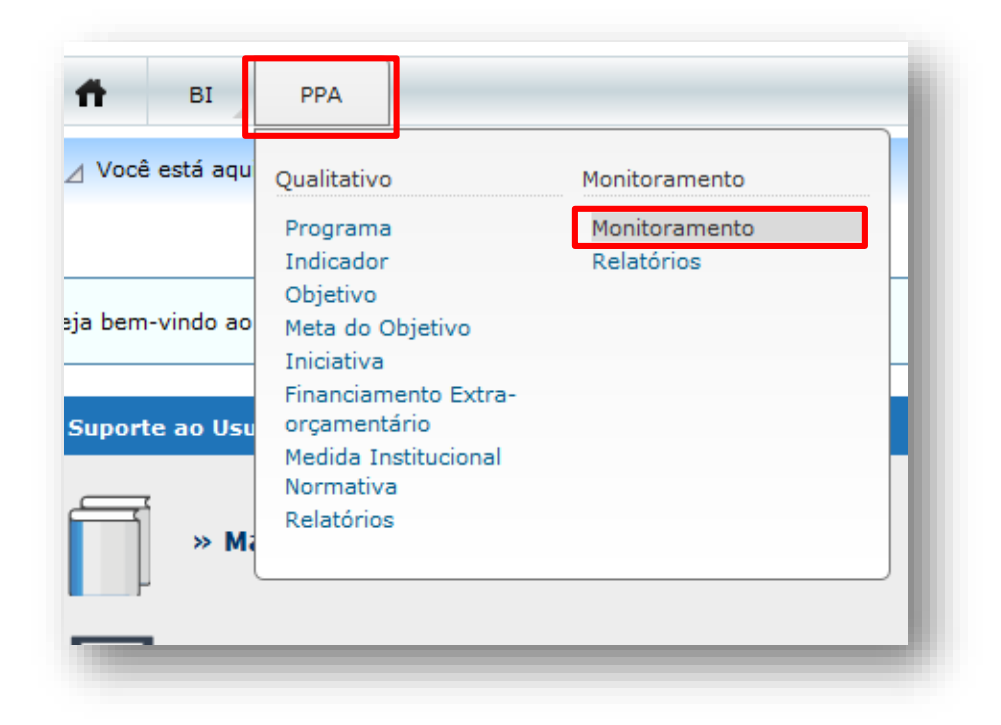

Ao acessar o menu PPA - Monitoramento, o sistema abre, inicialmente, uma tela de boas-vindas, contendo algumas informações básicas sobre o monitoramento e avaliação.

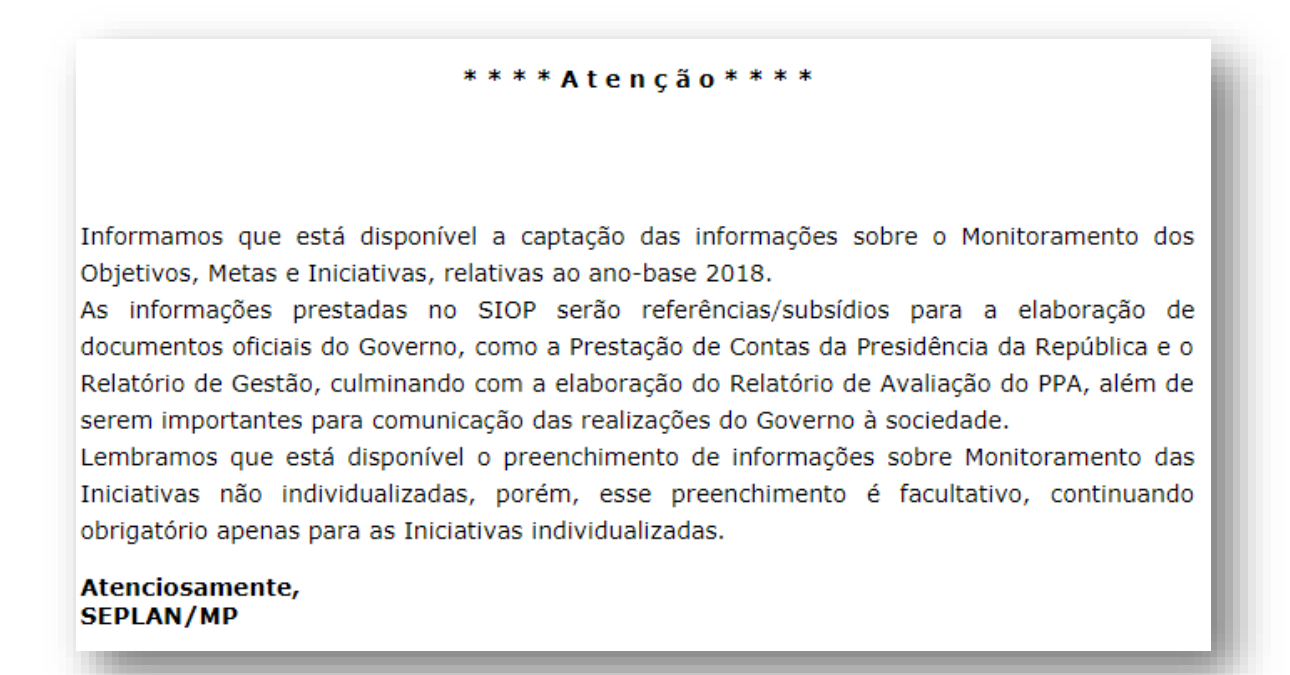

A tela é dividida em duas partes. Do lado esquerdo, há uma árvore de navegação e, do lado direito, está localizada a área de preenchimento. A árvore de navegação pode ser exibida na visão programática ou na visão institucional.

- $\triangleright$  Na visão programática, os atributos são organizados de acordo com a estrutura de Programas do PPA. Na raiz da árvore são exibidos os programas, e, abaixo deles, os atributos a eles vinculados. Os programas contêm indicadores e objetivos, e estes últimos, por sua vez, contêm as metas, as iniciativas e os financiamentos de outras fontes. As metas podem ser regionalizadas.
- $\triangleright$  Na visão institucional, os atributos do PPA são organizados com base nos órgãos aos quais estão vinculados. Os atributos vinculados ao órgão são o objetivo e a meta. Assim, na raiz da árvore, são exibidos os órgãos aos quais o usuário está vinculado e, abaixo deles, os Programas que possuem algum objetivo ou meta referente àquele órgão. Abaixo de cada Programa são exibidos os objetivos de responsabilidade daquele órgão com as metas e os demais atributos a ele vinculados, bem como objetivos de outro órgão que contenham metas do órgão selecionado.

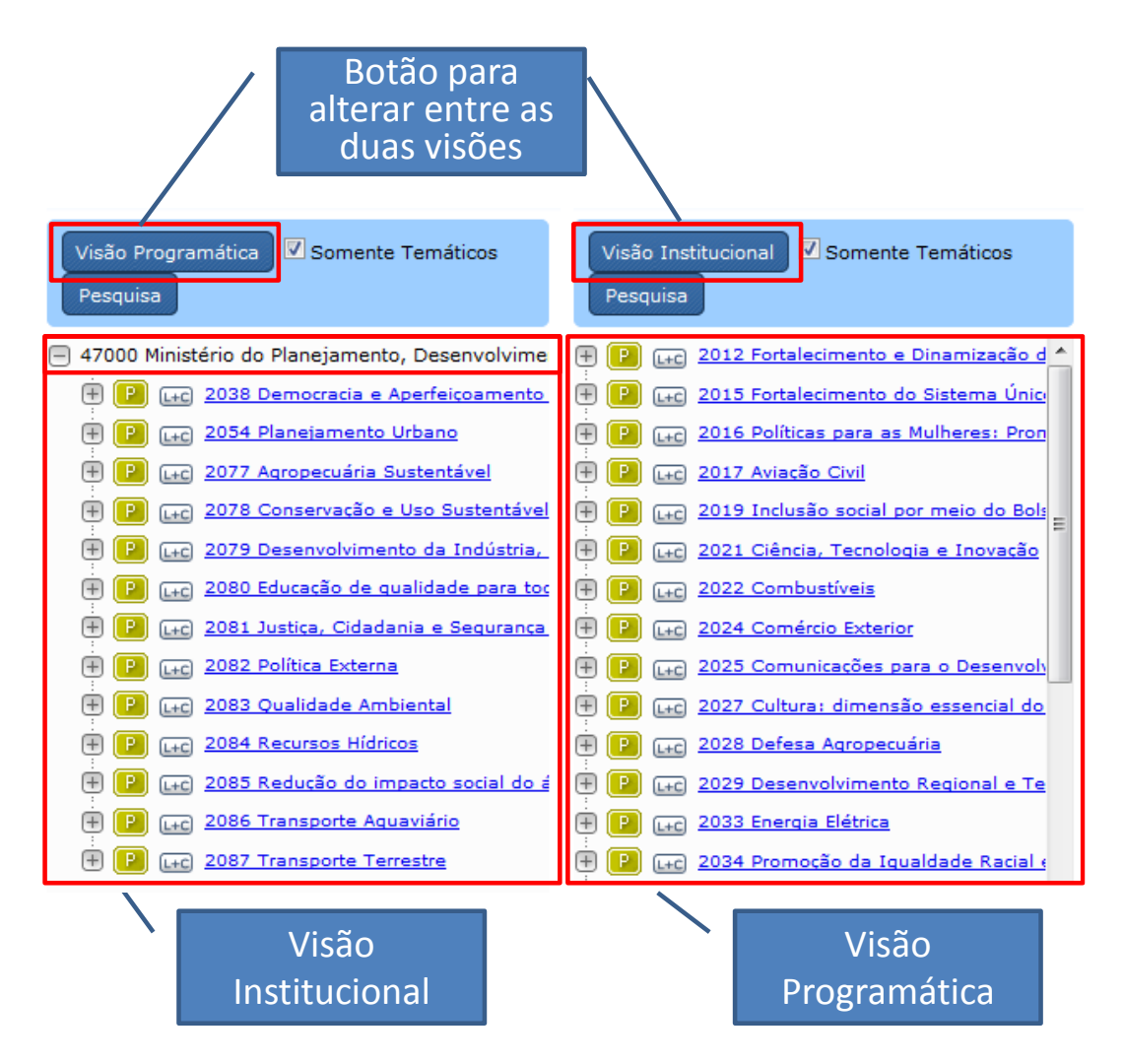

Ao clicar em um programa na árvore de navegação, o usuário irá visualizar as informações deste na área de preenchimento. É na área de preenchimento de cada Programa que deve ser gerado o *template* do relatório de Avaliação daquele Programa e depois ser anexado o relatório preenchido.

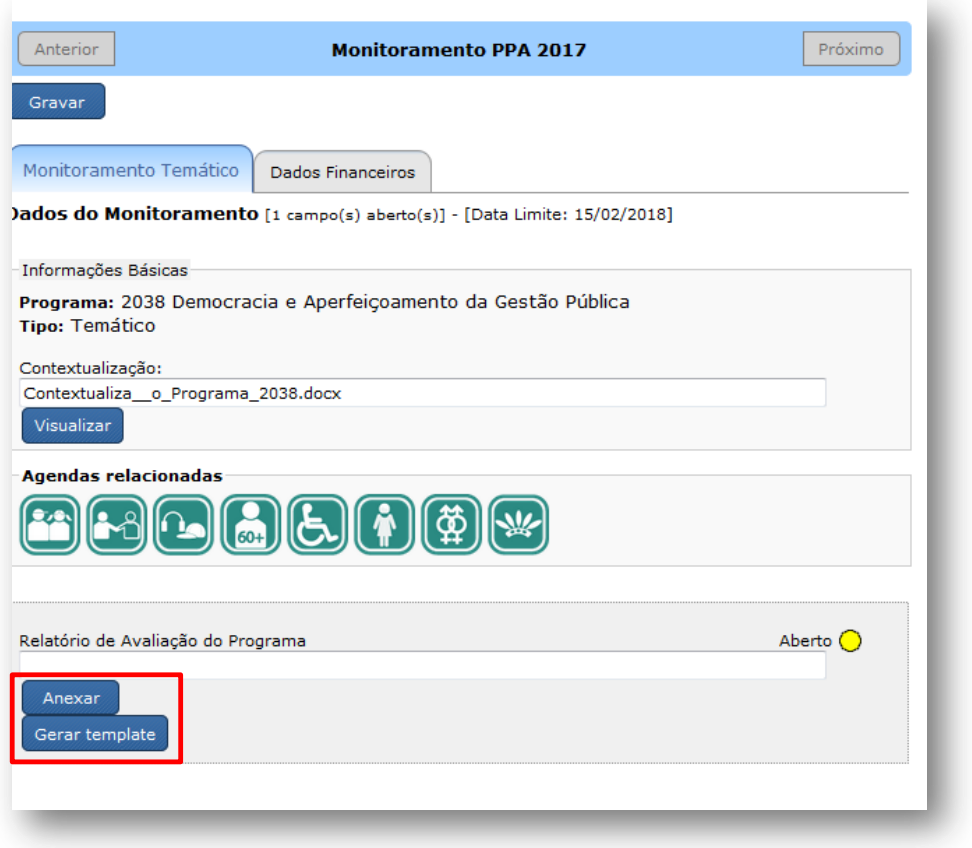

### <span id="page-41-0"></span>**Elaborando o texto sobre o Programa**

Algumas informações podem servir como subsídio para a elaboração do texto do relatório de avaliação:

- A contextualização do programa temático no documento base do PPA 2016- 2019, auxiliando como referência sobre os fundamentos da política pública e suas perspectivas;
- $\triangleright$  O desempenho da evolução dos indicadores definidos para o programa temático no PPA;
- O relatório de avaliação do PPA 2016-2019 exercício 2017, que pode servir como base de comparação da evolução da política pública.

O documento final deve ser constituído de uma visão consolidada do programa temático, iniciando com a descrição dos desafios da respectiva política e descrevendo a evolução dos principais objetivos e metas relacionadas. O tamanho máximo permitido para o documento é de **6 (seis) páginas**. O texto deve, como referência, abordar os seguintes aspectos:

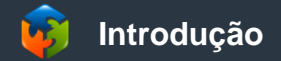

- $\triangleright$  Breve contextualização dos desafios configurados para a respectiva política pública no período relativo ao PPA 2016-2019, ressaltando as escolhas estratégicas do programa temático e seus objetivos.
- Esclarecimentos de como as escolhas estratégicas repercutem no contexto da política pública.

#### **Principais Resultados**

- Dissertação sucinta sobre a evolução do programa, abordando alguns resultados relevantes a partir das principais escolhas apresentadas na Introdução, citando inclusive os principais resultados expressos pelos indicadores; citar os principais resultados do programa relacionados a públicos específicos, quando houver;
- O template do Relatório de Avaliação 2018 já traz um campo específico para o preenchimento dos principais resultados de cada Objetivo. Cada Objetivo aparece no template na forma de um título ou apelido, ou seja, um resumo de sua denominação completa. Caso necessário, é possível modificar esse apelido;
- $\triangleright$  Para cada Objetivo, destacar as informações mais relevantes, as principais metas (qualitativas e quantitativas), algumas iniciativas importantes e os respectivos resultados desses atributos dos últimos anos, com ênfase em 2018;
- Lembramos que não é obrigatório informar sobre todos os Objetivos do Programa.

#### **PROGRAMA 2017**

#### **AVIAÇÃO CIVIL**

Digite aqui a introdução...

#### **PRINCIPAIS RESULTADOS**

Digite aqui os principais resultados do programa, incluindo os principais destaques relacionados aos Indicadores...

#### ADEQUAÇÃO DA INFRAESTRUTURA AEROPORTUÁRIA

Digite aqui os principais resultados do Objetivo 0083...

#### AUMENTO DA OFERTA DO SERVIÇO DE TRANSPORTE **AÉREO**

----------------

Digite aqui os principais resultados do Objetivo 0084...

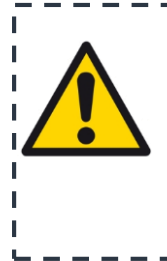

**A análise dos objetivos deve considerar seus resultados planejados, mesmo que ainda não tenham sido alcançados. É o momento não apenas de registrar as realizações, mas também de explicitar os motivos do não atingimento dos resultados da forma como planejado inicialmente.** - 1

## **Conclusões e Perspectivas**

- Descrição das principais conclusões acerca do desempenho do programa temático até o momento e indicação das perspectivas relacionadas ao desenvolvimento da política pública.
- Descrição dos eventuais problemas enfrentados e consequentes soluções ou adequações necessárias para o aperfeiçoamento do programa nos próximos anos.

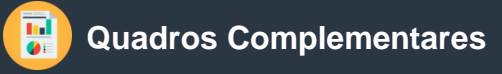

Como complemento aos documentos elaborados pelos órgãos sobre os programas temáticos, haverá quadros com dados relacionados.

- Os quadros complementares serão gerados automaticamente pela SEPLAN a partir do SIOP, com base nas informações preenchidas no sistema pelos órgãos responsáveis.
- Esses quadros não devem ser incluídos no documento preenchido pelos órgãos. Entretanto, as informações citadas no texto devem ser coerentes com os dados preenchidos no SIOP, a fim de evitar discrepâncias nos números apresentados.
- Os dados relacionados aos quadros complementares são basicamente referentes aos indicadores disponíveis no SIOP e às metas preenchidas, incluindo descrição, unidade de medida, previsão e realização. Além disso, comporão os quadros complementares as informações de execução dos Programas e das ações vinculadas aos Objetivos.

#### <span id="page-45-1"></span><span id="page-45-0"></span>**Decreto nº 8.759, de 10 de maio de 2016**

Regulamenta a Lei nº 13.249, de 13 de janeiro de 2016, que institui o Plano Plurianual da União para o período de 2016 a 2019.

**A PRESIDENTA DA REPÚBLICA**, no uso das atribuições que lhe confere o art. 84, **caput**, incisos IV e VI, alínea "a", da Constituição, e tendo em vista o disposto na Lei nº 13.249, de 13 de janeiro de 2016,

#### **DECRETA**:

Art. 1º Este Decreto regulamenta a [Lei nº 13.249, de 13 de janeiro de 2016,](http://www.planalto.gov.br/ccivil_03/_ato2015-2018/2016/Lei/L13249.htm) que institui o Plano Plurianual da União para o período de 2016 a 2019 - PPA 2016-2019, define princípios, competências e procedimentos para a sua gestão, compreendidas a implementação, o monitoramento, a avaliação e a revisão do Plano.

Parágrafo único. A gestão do PPA 2016-2019 consiste na articulação dos meios necessários para viabilizar a implementação das políticas públicas traduzidas nos Programas Temáticos e no aperfeiçoamento dos mecanismos de implementação e de integração das políticas públicas.

Art. 2º Compete ao Ministério do Planejamento, Orçamento e Gestão, em articulação com os demais órgãos e entidades do Poder Executivo federal, coordenar os processos de monitoramento, avaliação e revisão do PPA 2016-2019, e disponibilizar metodologia, orientação e apoio técnico para a sua gestão.

Art. 3º A gestão do PPA 2016-2019 deve contribuir para o alcance dos Objetivos e Metas previstos para o período de 2016 a 2019 e será voltada à promoção do acesso da população a bens e serviços públicos de qualidade, à implantação e melhoria da infraestrutura e ao desenvolvimento econômico e observará, além do disposto no [art. 4º da Lei nº 13.249, de](http://www.planalto.gov.br/ccivil_03/_ato2015-2018/2016/Lei/L13249.htm#art4)  [2016,](http://www.planalto.gov.br/ccivil_03/_ato2015-2018/2016/Lei/L13249.htm#art4) os seguintes princípios:

I - a articulação e a cooperação interinstitucional para o alcance dos Objetivos e Metas de cada Programa Temático;

II - a consideração das especificidades de implementação de cada política pública, da complementaridade e das oportunidades de integração entre elas;

III - o aproveitamento das estruturas, dos sistemas e das informações de monitoramento e avaliação já existentes;

IV - a produção de informações para subsidiar a tomada de decisões;

V - o fortalecimento do diálogo com os entes federativos;

VI - a participação social na gestão do PPA 2016-2019; e

VII - o aprimoramento da transparência e do controle social sobre o Estado.

Parágrafo único. Os mecanismos de monitoramento, avaliação e revisão do Plano observarão os parâmetros de regionalização previstos nos Programas Temáticos.

Art. 4º O monitoramento e a avaliação do PPA 2016-2019 são atividades estruturadas a partir da implementação de cada Programa, orientada para o alcance das metas da administração pública federal, tendo como objetivos:

I - subsidiar a implementação das políticas referenciadas no PPA 2016-2019, de forma a viabilizar seus Objetivos e Metas;

II - produzir, organizar e analisar informações sobre as políticas públicas e sua implementação;

III - gerar subsídios para o aperfeiçoamento das políticas públicas e dos Programas do Plano;

IV - produzir subsídios para decisões relativas à alocação de recursos; e

V - contribuir para a transparência, o controle e a participação social das ações do Governo.

Art. 5º O monitoramento incidirá sobre os Programas Temáticos e seus respectivos Indicadores, Objetivos, Metas e Iniciativas.

§ 1º Os Órgãos Responsáveis por Objetivos ou Metas deverão prestar informações também sobre as Iniciativas associadas à evolução dos atributos sob sua responsabilidade, de forma a explicitar os mecanismos e meios utilizados para sua execução.

§ 2º Os órgãos e entidades do Poder Executivo federal deverão atuar em conjunto, com vistas ao compartilhamento de informações relativas aos Objetivos e Metas de consecução coletiva na forma definida pelo Ministério do Planejamento, Orçamento e Gestão.

Art. 6º O Poder Executivo federal encaminhará o Relatório Anual de Avaliação do PPA 2016-2019 ao Congresso Nacional, nos termos do inciso II do **caput** [do art. 13 da Lei](http://www.planalto.gov.br/ccivil_03/_ato2015-2018/2016/Lei/L13249.htm#art13ii)  nº [13.249, de 2016,](http://www.planalto.gov.br/ccivil_03/_ato2015-2018/2016/Lei/L13249.htm#art13ii) até o dia 31 de maio do ano subsequente ao avaliado, e adotará as providências necessárias para a sua ampla divulgação.

Parágrafo único. Os Programas de Gestão, Manutenção e Serviços ao Estado comporão o relatório anual de avaliação com a discriminação da sua execução financeira.

Art. 7º Compete ao Ministério do Planejamento, Orçamento e Gestão:

I - atuar em conjunto com os demais órgãos do Poder Executivo federal para o alcance dos Objetivos e Metas declarados no Plano;

II - manter sistema de informações para apoiar a gestão do PPA 2016-2019;

III - definir diretrizes, normas, prazos e orientações técnicas para a operacionalização do monitoramento e da avaliação do PPA 2016-2019; e

IV - definir as atribuições dos responsáveis pelo fornecimento de informações sobre a implementação do PPA 2016-2019.

Art. 8º Compete ao Órgão Responsável por Objetivo ou Meta de Programa Temático do PPA 2016-2019 produzir e zelar pela validade das informações sobre os respectivos atributos do Plano, na forma definida pelo Ministério do Planejamento, Orçamento e Gestão.

Parágrafo único. O órgão responsável deverá indicar as unidades e os gestores responsáveis pelas informações.

Art. 9º A revisão do Plano consiste na atualização de Programas com vistas a proporcionar aderência à realidade de implementação das políticas públicas e, nos termos do [art. 15 da Lei nº 13.249, de 2016,](http://www.planalto.gov.br/ccivil_03/_ato2015-2018/2016/Lei/L13249.htm#art15) poderá ser realizada pelo Ministério do Planejamento, Orçamento e Gestão, por ato próprio e a qualquer tempo:

I - para compatibilização com as leis orçamentárias anuais e as leis de crédito adicional, podendo:

a) alterar o Valor Global dos Programas;

b) adequar as vinculações entre as ações orçamentárias e os Objetivos; e

c) revisar ou atualizar as Metas.

II - para alteração das Metas qualitativas; e

III - para inclusão, exclusão ou alteração dos seguintes atributos:

a) Indicador;

b) Órgão Responsável por Objetivo e Meta;

c) Iniciativa; e

d) Valor Global do Programa, em razão de alteração de fontes de financiamento com recursos extraorçamentários.

Parágrafo único. A revisão de que trata o **caput** deverá ser informada à Comissão Mista de Planos, Orçamentos Públicos e Fiscalização do Congresso Nacional e publicada no portal eletrônico do Ministério do Planejamento, Orçamento e Gestão.

Art. 10. Para a revisão do Plano que resulte em inclusão ou exclusão de Programa Temático, Objetivo ou Meta deverá ser encaminhado Projeto de Lei ao Congresso Nacional, contendo os respectivos atributos e observando a não superposição com a programação já existente no PPA 2016-2019.

Art. 11. O Ministério do Planejamento, Orçamento e Gestão poderá estabelecer:

I - critérios, parâmetros e metodologias adicionais para o monitoramento e a avaliação e para a revisão do PPA 2016-2019;

II - espaços coletivos de pactuação da gestão e da implementação dos Programas Temáticos, com a participação dos órgãos e das entidades envolvidos na execução;

III - metodologias de participação social para o monitoramento da execução do PPA 2016-2019, desenvolvidas em conjunto com representantes da sociedade civil; e

IV - mecanismos de promoção da articulação federativa com vistas à produção, ao intercâmbio e à disseminação de informações para subsidiar a implementação e o monitoramento do PPA 2016-2019.

Art. 12. Este Decreto entra em vigor na data da sua publicação.

Brasília, 10 de maio de 2016; 195º da Independência e 128º da República.

DILMA ROUSSEFF *Valdir Moysés Simão*

#### <span id="page-47-0"></span>**Portaria nº 347, de 14 de novembro de 2016**

#### MINISTÉRIO DO PLANEJAMENTO, DESENVOLVIMENTO E GESTÃO

#### GABINETE DO MINISTRO

#### DOU de 16/11/2016 (nº 219, Seção 1, pág. 108)

Define critérios e procedimentos para o monitoramento, a avaliação e a revisão do Plano Plurianual - PPA 2016/2019.

O MINISTRO DE ESTADO DO PLANEJAMENTO, DESENVOLVIMENTO E GESTÃO, Interino, no uso de suas atribuições, e tendo em vista o disposto na Lei nº 13.249, de 13 de janeiro de 2016, que institui o Plano Plurianual da União para o período de 2016 a 2019, e no Decreto nº 8.759, de 10 de maio de 2016, resolve:

Art. 1º - O monitoramento, a avaliação e a revisão do Plano Plurianual - PPA 2016-2019 serão realizados em observância aos princípios e diretrizes contidos na Lei nº 13.249, de 13 de janeiro de 2016, regulamentada pelo Decreto nº 8.759, de 10 de maio de 2016.

Art. 2º - O monitoramento do PPA 2016-2019 incidirá sobre:

I - os Programas Temáticos e seus Indicadores, Objetivos, Metas, Iniciativas e Empreendimentos Individuais como Iniciativas; e

II - as variáveis macroeconômicas que embasaram a elaboração do Plano.

Parágrafo único - O monitoramento será orientado para produzir informações e conhecimentos que aperfeiçoem a implementação das políticas públicas com o objetivo de ampliar a quantidade e a qualidade dos bens e serviços prestados ao cidadão.

Art. 3º - O registro de informações sobre os Programas, Indicadores, Objetivos, Metas, Iniciativas e Empreendimentos Individualizados como Iniciativas dos Programas Temáticos será realizado por meio do Sistema Integrado de Planejamento e Orçamento - SIOP.

Parágrafo único - As informações sobre as Iniciativas serão tratadas nos campos reservados à análise do Objetivo.

Art. 4º - O Órgão Responsável por Objetivo de Programa Temático prestará informações no SIOP sobre:

I - Objetivos; e

II - Empreendimentos Individualizados como Iniciativa vinculados ao Objetivo.

Parágrafo único - O Órgão Responsável por Metas de Programa Temático prestará informações sobre esse atributo no SIOP.

Art. 5º - Para subsidiar a elaboração de relatórios de monitoramento e avaliação e procedimentos de prestação de contas, será realizado, no mínimo, um levantamento anual de informações no SIOP até o dia 31 de janeiro do ano subsequente.

§ 1º - As informações sobre atributos de consecução coletiva serão enviadas ao Órgão Responsável pelo atributo do Programa Temático no prazo mínimo de dez dias úteis anteriores ao encerramento do prazo estabelecido no *caput*, observado o disposto no § 2º do art. 5º do Decreto nº 8.759, de 2016.

§ 2º - A Secretaria de Planejamento e Assuntos Econômicos - Seplan poderá estabelecer prazos extraordinários para o levantamento de informações necessárias à elaboração de relatórios específicos.

Art. 6º - Compete à Seplan:

I - coordenar os processos e consolidar as informações de monitoramento, avaliação e revisão do PPA 2016-2019 em articulação com os demais órgãos e entidades do Poder Executivo;

II - disponibilizar metodologia, orientação e apoio técnico para o monitoramento e a avaliação do PPA 2016-2019;

III - coletar e inserir informações sobre os Indicadores dos Programas Temáticos no SIOP, observadas as especificidades e periodicidades próprias de cada indicador, bem como sobre a execução dos financiamentos extraorçamentários dos Objetivos;

IV - orientar os órgãos e entidades do Poder Executivo sobre o cadastramento dos gestores responsáveis pela prestação das informações sobre os Objetivos e respectivos atributos dos Programas Temáticos no SIOP; e

V - fomentar a participação social no processo de monitoramento e avaliação do PPA 2016-2019.

Art. 7º - A revisão do PPA 2016-2019, na hipótese do inciso I do art. 9º do Decreto nº 8.759, de 2016, será realizada ao menos uma vez por ano, no prazo de noventa dias contados da data de publicação da Lei Orçamentária Anual, e consolidará, inclusive, as alterações promovidas por leis de crédito adicional.

Art. 8º - A Seplan poderá definir critérios e procedimentos adicionais para o monitoramento, a avaliação e a revisão do PPA 2016-2019.

Art. 9º - Esta Portaria entra em vigor na data de sua publicação.

DYOGO HENRIQUE DE OLIVEIRA

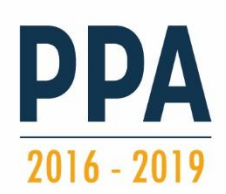

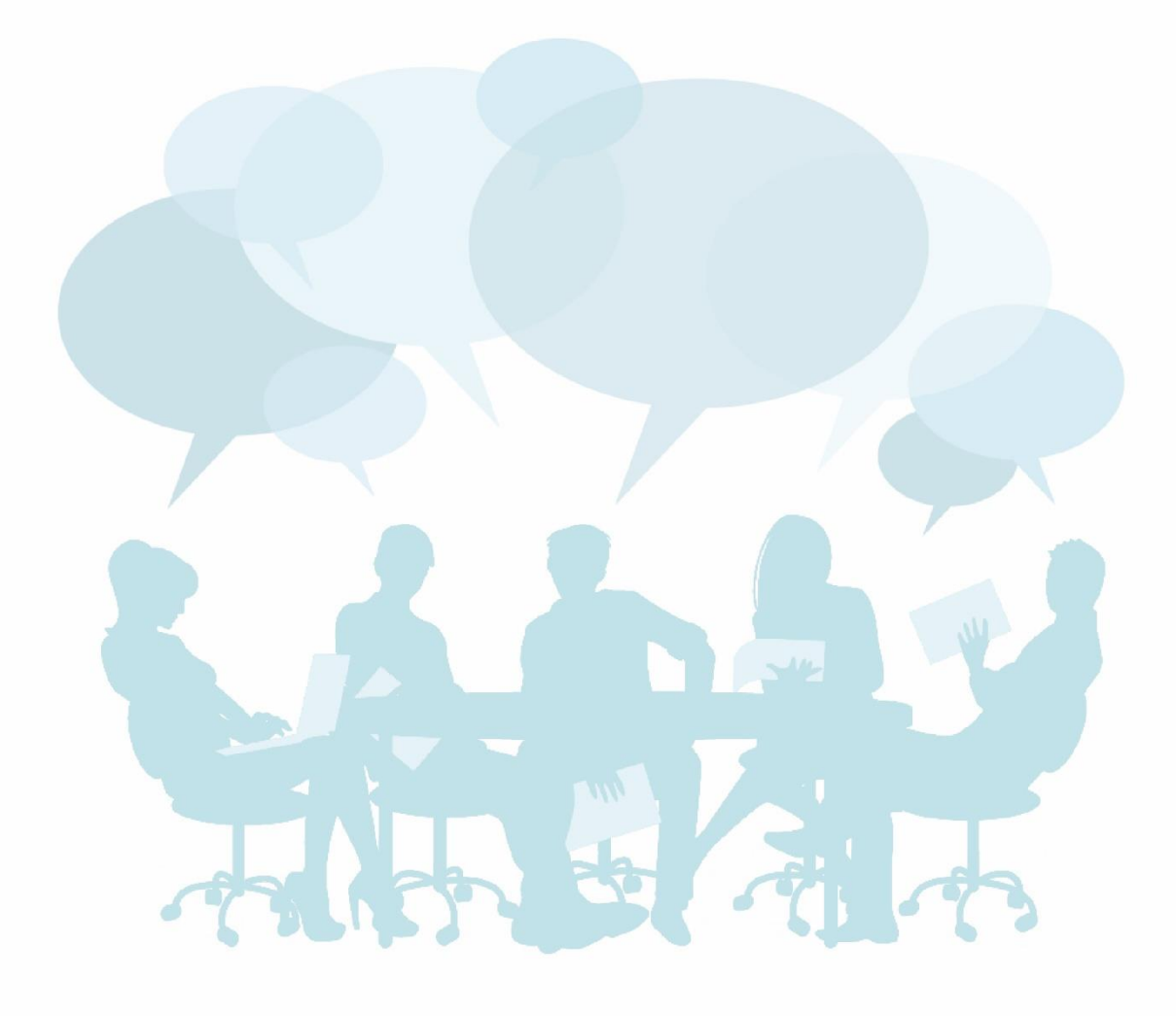

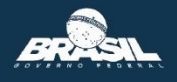

Ministério do Planejamento, Desenvolvimento e Gestão - MP<br>Secretaria de Planejamento e Assuntos Econômicos - SEPLAN